# **РОСЖЕЛДОР**

# **Федеральное государственное бюджетное образовательное учреждение высшего образования «Ростовский государственный университет путей сообщения» (ФГБОУ ВО РГУПС)** \_\_\_\_\_\_\_\_\_\_\_\_\_\_\_\_\_\_\_\_\_\_\_\_\_\_\_\_\_\_\_\_\_\_\_\_\_\_\_\_\_\_\_\_\_\_\_\_\_\_\_\_\_\_\_\_\_\_\_\_\_\_\_\_\_

И.К. Логвинова

# **ЭТНОГРАФИЯ И ГЕОГРАФИЧЕСКИЕ ИНФОРМАЦИОННЫЕ СИСТЕМЫ ТРУДОВЫХ РЕСУРСОВ**

Учебно-методическое пособие для лабораторных, практических занятий и самостоятельной работы

> Ростов-на-Дону 2017

## УДК 681.3(07) + 06

Рецензент – доктор экономических наук, профессор С.Г. Шагинян

# **Логвинова, И.К.**

Этнография и географические информационные системы трудовых ресурсов: учебно-методическое пособие для лабораторных, практических занятий и самостоятельной работы / И.К. Логвинова; ФГБОУ ВО РГУПС – Ростов н/Д, 2017. – 58 с.: ил.

В учебно-методическом пособии содержатся основные сведения о географических информационных системах, обозначены области их применения. Изложена краткая история развития географических информационных систем, показаны основные принципы использования геоинформационных технологий в управлении. Рассмотрена ГИС ОАО «РЖД». Дан материал для выполнения лабораторных работ и практических занятий. Приведены тестовые задания для самостоятельной работы.

Учебно-методическое пособие предназначено для обучающихся по направлению подготовки «Управление персоналом» (уровень бакалавриата).

Одобрено к изданию кафедрой «Теория организации и управление персоналом».

> Логвинова И.К., 2017 ФГБОУ ВПО РГУПС, 2017

# **Содержание**

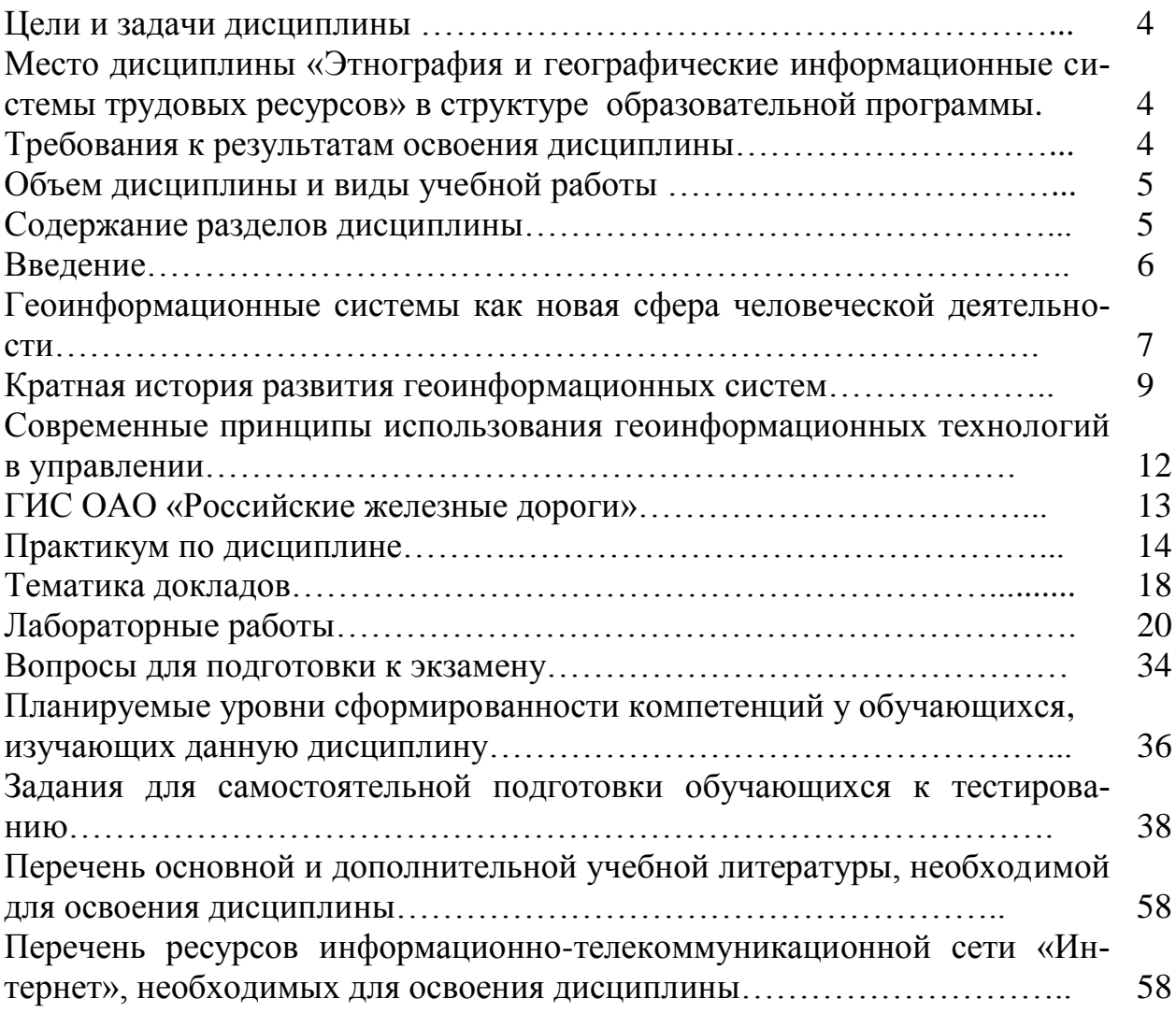

## **Цели и задачи дисциплины**

Целью дисциплины «Этнография и географические информационные системы трудовых ресурсов» является расширение и углубление подготовки в составе других базовых и вариативных дисциплин блока «Блок 1 - Дисциплины (модули)» Образовательной программы в соответствии с требованиями, установленными федеральным государственным образовательным стандартом высшего образования (приказ Минобрнауки России от 14.12.2015 № 1461) для формирования у выпускника общекультурных, общепрофессиональных, профессиональных компетенций, способствующих решению профессиональных задач в соответствии с видом(ми) профессиональной деятельности: организационно-управленческая и экономическая и профилем подготовки «Управление персоналом в промышленности, на транспорте и в сервисе».

Для достижения цели поставлены задачи ведения дисциплины:

- подготовка обучающегося по разработанной в университете Образовательной программе к успешной аттестации планируемых результатов освоения дисциплины;

- подготовка обучающегося к освоению дисциплин «Административное и уголовное право», «Мотивация, стимулирование и оплата труда», «Стратегия управления персоналом»;

- развитие социально-воспитательного компонента учебного процесса.

# **Место дисциплины «Этнография и географические информационные системы трудовых ресурсов» в структуре образовательной программы**

Дисциплина отнесена к Блоку 1Б Образовательной программы. Дисциплина входит в состав вариативной части (В.ОД).

Требования к входным знаниям, умениям и компетенциям обучающегося, необходимым для изучения данной дисциплины, соответствуют требованиям по результатам освоения предшествующих дисциплин (практик): «Гражданское право», «История», «Социология».

Нормативный срок освоения Образовательной программы по очной форме обучения – 4 года. Наименование формы и срока обучения из базы данных РГУПС (вид обучения): 4 года очное бакалавриат, 4.8 лет заочное бакалавриат.

Обозначения-аббревиатуры учебных групп, для которых данная дисциплина актуальна: ГПБ, КПБ.

Дисциплина реализуется в 3 семестре.

### **Требования к результатам освоения дисциплины**

Процесс изучения данной дисциплины направлен на формирование следующих компетенций:

- ОК-6 – способностью работать в коллективе, толерантно воспринимая социальные, этнические, конфессиональные и культурные различия;

- ОПК-10 – способностью решать стандартные задачи профессиональной деятельности на основе информационной и библиографической культуры с применением информационно-коммуникационных технологий и с учетом основных требований информационной безопасности;

- ПК-2 – знанием основ кадрового планирования и контроллинга, основ маркетинга персонала, разработки и реализации стратегии привлечения персонала и умением применять их на практике.

## **Объем дисциплины и виды учебной работы**

Вид обучения: 4 года очное бакалавриат.

Общая трудоемкость данной дисциплины 5 зачетных единиц.

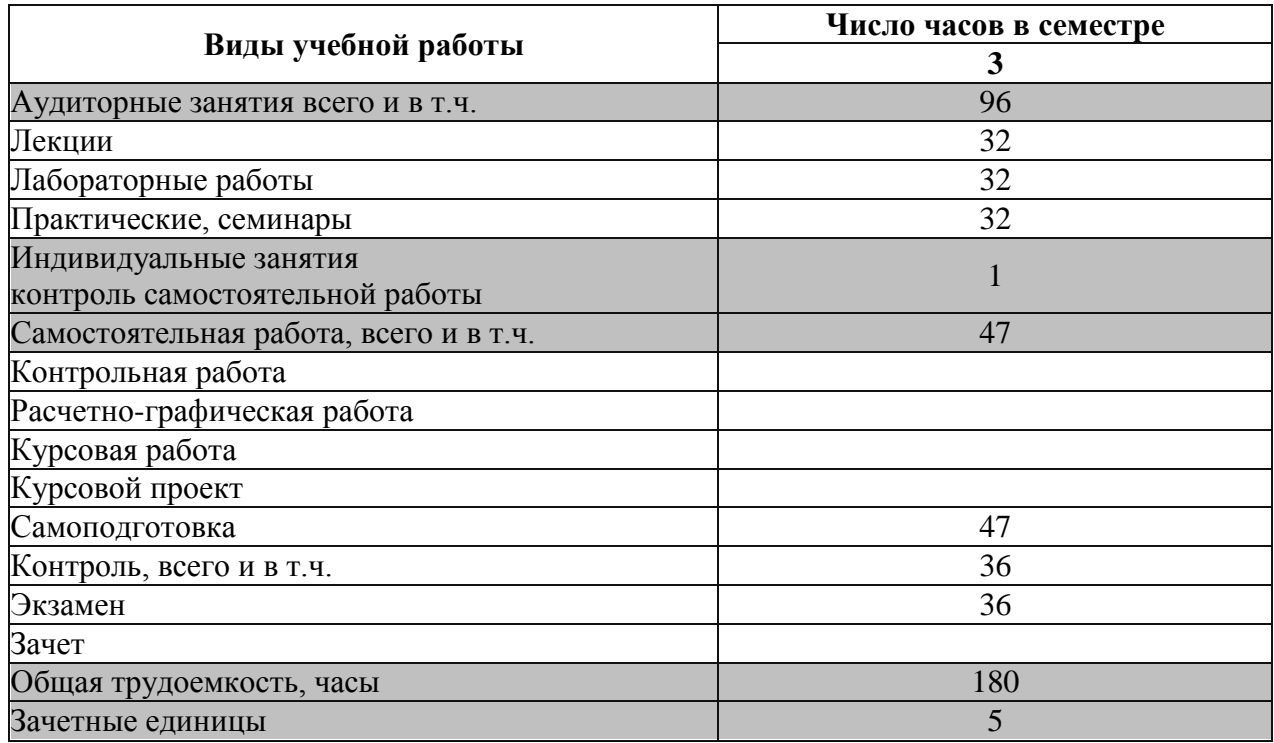

## **Содержание разделов дисциплины**

1. Этнология (этнография) – наука об этничности и многообразии культур народов мира. Социальные, этнические, конфессиональные и культурные различия народов мира.

1.1. Наука о народах: «этнография», «этнология». Этнос и совокупность его признаков.

1.2. Объект и предмет этнографии. Методы исследования этнографической науки.

1.3. Место этнографии в системе наук. Пассионарная теория этноса Л.Н. Гумилева.

1.4. Социальная структура, и понятие трудовые ресурсы.

2. Информационно-коммуникационные технологии в профессиональной деятельности. Введение в геоинформатику.

2.1. Понятие географической информационной системы.

2.2. Геоинформатика: наука, технология, индустрия.

2.3. Периодизация в развитии геоинформатики.

3. Функциональные возможности ГИС. Информационная безопасность, и

обеспечение надежности, как основные требования к СУБД.

3.1. Информационное обеспечение ГИС.

4. ГИС как основа интеграции пространственных данных и технологий, а также как одно из средств решения стандартных задач профессиональной деятельности.

4.1. ГИС и глобальные системы позиционирования.

4.2. ГИС и Интернет.

5. Проектирование и реализация ГИС. Применение ГИС в процессе кадрового планирования и привлечения персонала.

5.1. Разработка системного проекта ГИС.

5.2. Нормативно-правовая база геоинформатики.

# **ВВЕДЕНИЕ**

Информационные ресурсы являются одним из важнейших видов ресурсов любого государства, без использования которых в принципе невозможно эффективно осуществлять функции управления на любом уровне. Внедрение информационных технологий отражает усложняющуюся структуру экономики, расширяющиеся международные связи и кооперацию по решению целого ряда экономических, политических и социальных задач.

Информатизация становится важным критерием оценки могущества и фактором выживаемости любого государства в борьбе за экономическое, политическое и военное превосходство, важнейшим средством выработки внутренней и внешней стратегии. Информатизация ведет не только к качественному изменению характера управления и производства, основанному на компьютерных орудиях труда и информационных технологиях, но и к качественно новым социальным отношениям. Особое внимание руководство развитых стран уделяет не только системам информационного обеспечения высших уровней управления, но и проблемам внедрения информационных технологий в повседневный процесс управления государством на всех уровнях, в виде информационных систем. Одной из таких систем являются геоинформационные системы  $(THC)$ .

ГИС, или Географические Информационные Системы - это компьютерные системы, позволяющие эффективно работать с пространственно - распределенной информацией. Они являются закономерным расширением концепции Баз Данных, дополняя их наглядностью представления и возможностью решать задачи пространственного анализа.

ГИС дает возможность накапливать и анализировать подобную информацию, оперативно находить нужные сведения и отображать их в удобном для использования виде. Применение ГИС-технологий позволяет резко увеличить оперативность и качество работы с пространственно - распределенной информацией по сравнению с традиционными «бумажными» методами.

ГИС также дает возможность сопоставить и качественно проанализировать природно-ресурсную, социально-экономическую и экологическую информацию, подготовить необходимые рекомендации и ограничения режимов природопользования, разработать экологические программы для отдельных территорий и оценить степень воздействия хозяйственных мероприятий на окружающую среду. Значение ГИС сложно переоценить также во всех случаях строительства новых объектов, реконструкции сетей тепло- и электропередач, других элементов современной инфраструктуры государства.

ГИС-технологии развиваются уже давно, накоплен значительный опыт их использования. Однако вплоть до сравнительно недавнего времени их применение было возможно лишь на основе мощных и дорогих ЭВМ. Совершенствование вычислительной техники привело к тому, что все более широкие возможности ГИС - технологий становятся доступны пользователям обычных персональных компьютеров.

Актуальность использования ГИС в России в различных структурах государственного и муниципального управления подтверждается тем, что в декабре 1996 г. было принято постановление Правительства России «ГИС как органы государственной власти».

# Геоинформационные системы как новая сфера человеческой деятельности

В том, что владение точной и достоверной информацией есть важнейшее условие достижения успеха, уже никого не нужно убеждать. Но еще более важно уметь работать с имеющейся информацией. Методы работы с данными постоянно совершенствуются, и теперь уже привычно видеть документы, таблицы, графики, чертежи и картинки на экране компьютера. При помощи компьютера мы создаем и изменяем, извлекаем и анализируем данные. Одним из типов документов, в который компьютер вдохнул новую жизнь, стала географическая карта.

Существуют виды деятельности, в которых карты - электронные, бумажные или хотя бы представляемые в уме - незаменимы. Ведь многие дела невозможно начать, не выяснив предварительно, где находится точка приложения наших усилий. Даже в быту мы ежечасно и иногда даже ежеминутно работаем с информацией о географическом положении объектов: магазин, детский сад, метро, работа, школа...

Пространственное мышление естественно для нашего сознания. Последние десятилетия ознаменовались бумом в области применения карт, и связано это с возникновением Географических Информационных Систем, воплотивших принципиально новый подход в работе с пространственными данными.

Однозначное краткое определение этому явлению дать достаточно сложно. Географическая информационная система (ГИС) - это возможность нового взгляда на окружающий нас мир. Если обойтись без обобщений и образов, то ГИС - это современная компьютерная технология для картирования и анализа объектов реального мира, также событий, происходящих на нашей планете. Эта технология объединяет традиционные операции работы с базами данных, такими, как запрос и статистический анализ, с преимуществами полноценной визуализации и географического (пространственного) анализа, которые предоставляет карта. Эти возможности отличают ГИС от других информационных систем и обеспечивают уникальные возможности для ее применения в широком

спектре задач, связанных с анализом и прогнозом явлений и событий окружающего мира, с осмыслением и выделением главных факторов и причин, а также обеспечивает уникальные возможности в области управления и образования. Географическая Информационная Система, или ГИС - это компьютерная система, позволяющая показывать данные на электронной карте. Карты, созданные с помощью ГИС, можно смело назвать картами нового поколения. На карты ГИС можно нанести не только географические, но и статистические, демографические, технические и многие другие виды данных и применять к ним разнообразные аналитические операции. ГИС обладает уникальной способностью выявлять скрытые взаимосвязи и тенденции, которые трудно или невозможно заметить, используя привычные бумажные карты. Мы видим новый, качественный смысл наших данных, а не механический набор отдельных деталей.

Электронная карта, созданная в ГИС, поддерживается мощным арсеналом аналитических средств, богатым инструментарием создания и редактирования объектов, а также базами данных, специализированными устройствами сканирования, печати и другими техническими решениями, средствами Интернет - и даже космическими снимками и информацией со спутников. Вся информация, полученная благодаря использованию технологий ГИС, используются не специалистами-географами, а обычными людьми - учеными, бизнесменами, врачами, адвокатами, чиновниками, маркетологами, строителями, экологами, и даже домохозяйками, если они не желают зря тратить время на обход магазинов.

ГИС все шире применяются в бизнесе. Так, например, владелец сети магазинов, поместив на карту потенциальных покупателей своей продукции, может обнаружить, в каких районах города они преимущественно живут. Перевозчики грузов повышают надежность доставки, экономят время и горючее за счет оптимизации маршрутов. Продавцы и покупатели недвижимости не могут без них принимать решения. Внимательный взгляд на карту – и обнаруживаются резервы в обслуживании, незамеченные конкурентами, намечаются оптимальные места для размещения рекламных щитов, планируются новые торговые точки и многое другое.

К основным областям применения ГИС относятся:

- Экология и природопользование.
- Земельный кадастр и землеустройство.
- Управление.
- Планирование.
- Демография, исследование трудовых ресурсов.
- Управление движением.
- Оперативное управление и планирование в чрезвычайных ситуациях.
- Социология и политология.
- Трудовые ресурсы.

В качестве поясняющего примера ГИС рассмотрим городское хозяйство (Рис.1), откуда видно, что ГИС - это слоеный пирог. В качестве первого слоя ГИС городского хозяйства используется ландшафтный слой, куда, согласно всем правилам топографии и картографии, наносятся все элементы поверх-

ностного строения местности. Второй слой – улицы города, третий – строения, четвертый – специальная информация, допустим, места прорывов теплотрассы во время последних заморозков. Тематические слои накладываются друг на друга и привязываются к географическим координатам.

Как можно заметить, основой ГИС являются карты и географический анализ, которые сами по себе не являются чем-то абсолютно новым. Однако, технология ГИС представляет новый, более соответствующий современности, более эффективный, удобный и быстрый подход к анализу проблем и решению задач, стоящих перед человечеством в целом и конкретной организацией или группой людей, в частности. Она автоматизирует процедуру анализа и прогноза.

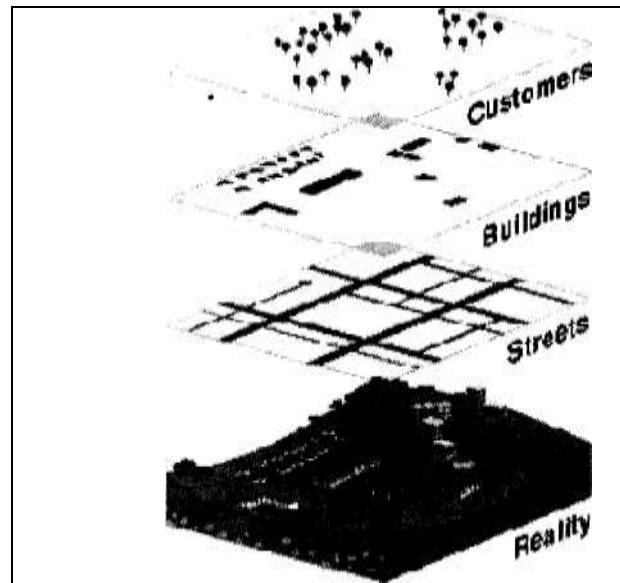

*Рис. 1. Принцип формирования ГИС городского хозяйства: 1 слой – ландшафт 2 слой – улицы города 3 слой – строения* 4 слой – спец. информация - места прорывов теплотрассы во время последних заморозков.

До начала применения ГИС лишь немногие обладали искусством обобщения и полноценного анализа географической информации с целью обоснованного принятия оптимальных решений, основанных на современных подходах и средствах.

## **Краткая история развития геоинформационных систем**

Одна из наиболее интересных черт раннего развития ГИС, особенно в шестидесятые годы, заключается в том, что первые инициативные проекты и исследования сами были географически распределены по многим точкам, причем эти работы осуществлялись независимо, часто без упоминания и даже с игнорированием себе подобных. Возникновение и бурное развитие геоинформационных систем было предопределено богатейшим опытом топографического и, особенно, тематического картографирования, успешными попытками автоматизировать картосоставительский процесс, а также революционными достижениями в области компьютерных технологий, информатики и компьютерной графики.

Особенно следует отметить идеи и опыт комплексного тематического картографирования, убедительно продемонстрировавшего эффект системного использования разнохарактерных данных для извлечения новых знаний о географических объектах. Комплексность и интегративность до сих пор остается важнейшим свойством ГИС, привлекающим пользователей.

Интересно, что один из первых удачных опытов использования принципа комплексирования (совмещения и наложения) пространственных данных с помощью согласованного набора карт датируется XVIII веком! Французский картограф Луи-Александр Бертье (Louis-Alexandre Berthier) использовал прозрачные слои, накладываемые на базовую карту для показа перемещения войск в сражении под Йорктауном (Yorktown)

В истории развития геоинформационных систем можно выделить четыре периода:

Пионерский период (поздние 1950 - е – ранние 1970 гг.)

Исследование принципиальных возможностей, пограничных областей знаний и технологий, наработка эмпирического опыта, первые крупные проекты и теоретические работы:

- появление электронных вычислительных машин (ЭВМ) в 50-х годах,

- появление цифрователей, плоттеров, графических дисплеев и других периферийных устройств в 60-х,

- создание программных алгоритмов и процедур графического отображения информации на дисплеях и с помощью плоттеров,

- создание формальных методов пространственного анализа,

- создание программных средств управления базами данных.

Первый крупный успех ГИС - разработка и создание Географической Информационной Систем Канады. Ее назначение состояло в анализе многочисленных данных, накопленных Канадской службой земельного учета, и в получении статистических данных о земле, которые бы использовались при разработке планов землеустройства огромных площадей преимущественно сельскохозяйственного назначения.

Создатели ГИС Канады внесли следующие новшества:

- Использование сканирования для автоматизации ввода геоданных.

- Расчленение картографической информации на тематические слои и разработка концептуального решения о "таблицах атрибутивных данных", что позволило разделить файлы плановой (геометрической) геоинформации о местоположении объектов и файлы, содержащие тематическую (содержательную) информацию об этих объектах.

- Функции и алгоритмы оверлейных операций с полигонами, подсчет плошалей и других картометрических показателей.

Большое воздействие на развитие ГИС оказала Гарвардская лаборатория компьютерной графики и пространственного анализа Массачусетского технологического института. Программное обеспечение Гарвардской лаборатории широко распространялось и помогло создать базу для развития многих ГИСприложений. В этой лаборатории были заложены основы картографической алгебры, создано семейство растровых программных средств Map Analysis Package - MAP, PMAP, аМАР. Наиболее известными программными продуктами Гарвардской лаборатории являются:

- SYMAP (система многоцелевого картографирования).

- CALFORM (программа вывода картографического изображения на плоттер).

- SYMVU (просмотр перспективных (трехмерных) изображений).

- ODYSSEY (предшественник знаменитого ARC/INFO).

*Период государственных инициатив (1971-1982)*

В этот период происходит развитие крупных геоинформационных проектов, поддерживаемых государством, формирование государственных институтов в области ГИС, снижение роли и влияния отдельных исследователей и небольших групп.

В конце 60-х годов в США сформировалось мнение о необходимости использования ГИС-технологий для обработки и представления данных Переписи Населения. Потребовалась методика, обеспечивающая корректную географическую «привязку» данных переписи. Основной проблемой стала необходимость конвертирования адресов проживания населения, в географические координаты так, чтобы результаты переписи можно было бы оформлять в виде карт по территориальным участкам и зонам Национальной переписи. Был разработан специальный формат представления картографических данных, для которого были определены прямоугольные координаты перекрестков, разбивающих улицы всех населенных пунктов США на отдельные сегменты. Алгоритмы обработки и представления картографических данных были заимствованы у разработчиков ГИС Канады и Гарвардской лаборатории и оформлены в виде программы POLYVRT, осуществляющей конвертирование адресов проживания в соответствующие координаты, описывающие графические сегменты улиц. Таким образом, в этой разработке впервые был широко использован *топографический* подход к организации управления географической информацией, содержащий математический способ описания пространственных взаимосвязей между объектами.

Государственная поддержка ГИС стимулировала развитие экспериментальных работ в области ГИС, основанных на использовании баз данных по уличным сетям:

- автоматизированные системы навигации,

- системы вывоза городских отходов и мусора,

- движение транспортных средств в чрезвычайных ситуациях и т.д.

*Период коммерческого развития (1982 – настоящее время)*

Широкий рынок разнообразных программных средств, развитие настольных ГИС, расширение области их применения за счет интеграции с базами непространственных данных, появление сетевых приложений, появление значительного числа непрофессиональных пользователей, системы, поддерживающие индивидуальные наборы данных на отдельных компьютерах, открывают путь системам, поддерживающим корпоративные и распределенные базы геоданных.

В начале 1990-х годов был реализован ARC/INFO. Для хранения и работы с атрибутивной информацией в виде таблиц (INFO) был успешно применен формат стандартной реляционной системы управления базами данных, а для хранения и работы с графическими объектами в виде дуг (ARC) было разработано специальное программное обеспечение. ARC/INFO стал первым программным пакетом ГИС, который эффективно использовал пользовательские качества персональных компьютеров, в то же время он доступен для разных технических платформ и операционных сред. В настоящее время является одним из самых популярных в мире пакетов.

Пользовательский период (поздние 1980-е - настоящее время)

Повышенная конкуренция среди коммерческих производителей геоинформационных технологий услуг дает преимущества пользователям ГИС. Этому способствуют доступность и "открытость" программных средств, которые позволяют использовать и даже модифицировать программы, появление пользовательских "клубов", телеконференций, территориально разобщенных, но связанных единой тематикой пользовательских групп, возросшая потребность в геоданных, начало формирования мировой геоинформационной инфраструктуры. Этот период характеризуется новым отношением к пользователям. Так, разработчики геоинформационного программного продукта GRASS для рабочих станций, созданного американскими военными специалистами (Army Corps of Engineers) для задач планирования природопользования и землеустройства открыли его для бесплатного пользования, включая снятие авторских прав на исходные тексты программ. В результате пользователи и программисты могут создавать собственные приложения, интегрируя GRASS с другими программными продуктами. В 1994 году для неограниченного бесплатного пользования был открыт ArcView1 for Windows.

Насыщение рынка программных средств для ГИС, в особенности, предназначенных для персональных компьютеров, резко увеличило область применения ГИС-технологий. Это потребовало существенных наборов цифровых геоданных, а также наличия специалистов по ГИС.

# Современные принципы использования геоинформационных технологий в управлении

В последнее время особо актуальной стала проблема накопления, обобщения и обеспечения доступа к информации в структурах государственного и муниципального управления. Её разрешение позволяет обеспечить эффективное информационное взаимодействие всех ветвей власти. При этом одним из путей решения этой залачи является использование геоинформационных систем, которые представляют собой новый тип интегрированных информационных систем, с одной стороны, включающих методы обработки данных многих ранее существовавших автоматизированных систем, с другой, - обладающих определенной спецификой. Это позволяет рассматривать ГИС как многоцелевые, многоаспектные системы.

В России принято выделять следующие территориальные уровни использования ГИС:

глобальный уровень - Россия на глобальном и евразийском фоне, масштаб 1:4 500 000-1:100 000 000;

всероссийский уровень - вся территория страны, включая прибрежные акватории и приграничные районы, масштаб 1:2 500 000 -1:20 000 000;

*региональный уровень –* крупные природные и экономические регионы, субъекты Федерации, масштаб 1: 500 000 -1:4 000 000;

*локальный уровень –* области, районы, национальные парки, ареал кризисных ситуаций, масштаб 1: 50 000 - 1 000 000;

*муниципальный уровень* – города, городские районы, пригородные зоны, масштаб 1: 50 000 и крупнее.

Таким образом, ГИС является развивающейся перспективной информационной системой для решения задач государственного и муниципального управления России.

# **ГИС ОАО «РЖД»**

Эффективное управление таким сложным территориально распределенным объектом, как железная дорога, невозможно без использования современных средств представления и обработки информации.

В ОАО «РЖД» сегодня накоплен большой объем геоинформационных ресурсов различного назначения, служащих для выполнения разного рода задач управления. Это электронная схема сети железных дорог Российской Федерации и стран Содружества (Рис. 2); схемы отдельных дорог с нанесенными на них объектами, привязанными к станциям и перегонам; схемы железнодорожных узлов; схемы диспетчерских участков, масштабные и немасштабные схемы станций.

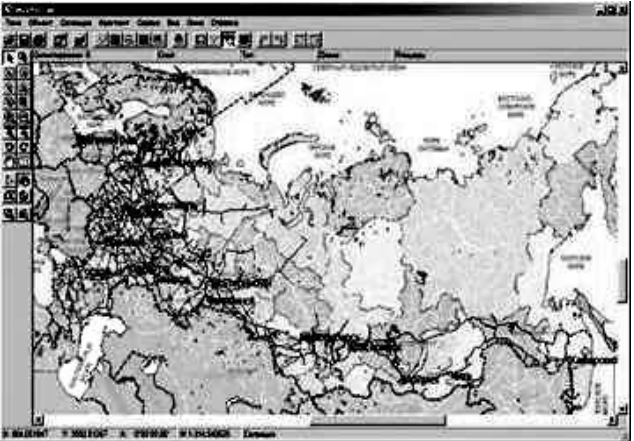

Рис.2. Схема сети железных дорог Российской Федерации

Кроме того, в рамках опытного внедрения созданы в ОАО «РЖД» геоинформационные базы данных крупных водно–транспортных узлов, схем перспективного развития станций, масштабных планов крупных станций с расположенными на них объектами инфраструктуры различных хозяйств, масштабных планов полосы отвода с точным указанием границ земельных участков и объектами недвижимости.

# Практикум по дисциплине

Задание на тему: «Функциональные возможности ГИС для решения различных типов задач»

Пользуясь самыми общими представлениями о функциях ГИС, а также приведенными ниже примерами предложите пути решения следующих задач, основанных на использовании пространственных данных (по выбору):

1. Оценка возможной зоны затопления в случае катастрофического наводнения и его прямых последствий (затопление строений жилого и хозяйственного назначения);

2. Подтверждение или опровержение гипотезы о негативном влиянии на здоровье жителей жилого массива выбросов в атмосферу крупного химического предприятия;

3. Проектирование оптимального (с точки зрения затрат на строительство) трассы подводного нефтепровода, соединяющего два заранее не заданных пункта на побережье крупного внутреннего водоема, с учетом рельефа и грунтов два, природоохранных (распределение нерестилищ, памятников природы и заказников) и других ограничений:

4. Оценка числа жителей, обеспеченных устойчивым приемом телепрограмм, транслируемых вновь построенной телевышкой, в условиях горной заселенной местности;

5. Создание электронного атласа в Интернет, отражающего оперативные результаты обработки данных Всероссийской переписи населения 2002г.;

6. Выбор места строительства нового супермаркета с учетом конкурентного торгового окружения.

Функциональные возможности геоинформационных систем составляют их суть. Рассмотрим четыре примера, раскрывающие эти возможности.

Пример первый: Российская семья решила купить дом. Агентство по торговле недвижимостью, в которое она обратилась, располагая всеми данными о домах, выставленных на продажу, должно выбрать один или несколько вариантов покупки, удовлетворяющих требования покупателя: цена не более 1,5 млн. руб., этажность не выше двух, земельный участок при доме не менее 20 соток, не далее 3 км от центра, ближайший торговый центр не далее 5 мин езды на автомобиле, не ближе 100 м от крупных автодорог, ни в коем случае не в Южном округе города с дурной славой криминальной окраины, желательно в западной его части с малоэтажной застройкой и хорошей экологией.

Запрос к базе данных агентства позволяет без труда выбрать все домовладения по трем первым критериям, однако с остальными условиями стандартная система управления базами данных (СУБД) справиться не сможет. Для этого необходимо, чтобы все дома имели географические координаты с целью пространственного анализа информационной системой.

Очень просто подыскать дом в центре, для этого существует функция пространственного запроса в любой геоинформационной системе, которая обеспечивает выборку искомых объектов.

Однако в данном случае требуется оценка близости дома к торговым центрам, что в свою очередь требует данных о планировке города вообще, а также схемы расчета кратчайшего пути. Предполагая, что все автодороги уже известны, необходимо выделить наиболее шумные и загазованные, построить вдоль них *буферные зоны* на удалении 100 м от края обочины и отбросить варианты покупки дома внутри этих зон.

Наконец, нежелание жить в некотором административной округе города требует знания административного деления города, а предпочтение жить в западном районе предполагает четкое выделение того, что считается «западом». Для этого покупателю должна быть дана возможность «нарисовать» свой «запад» на *электронной карте* города. Впрочем, продавцы недвижимости могут сами продемонстрировать наиболее экологически безопасные зоны, обратившись к схеме оценки состояния окружающей среды, путем преобразования, данных.

Что же необходимо иметь агенту по торговле недвижимостью в итоге? Базу данных о продаваемых объектах недвижимости и слои ГИС – земельных участков, домов, дорог, супермаркетов, административных образований, зон экологической комфортности, называемые *информационным обеспечением* ГИС, функции ГИС, поддерживаемые соответствующим *программным обеспечением*: импорт данных из других систем, расчет расстояний, вычленение координат центра, обработка пространственных запросов, оценка принадлежности объекта какой-либо области, поиск оптимального пути. Хранение информации и ее обработка предполагает наличие высокопроизводительного компьютера, который вместе с другими техническими устройствами, необходимыми для реализации функций системы, образует *аппаратное обеспечение* ГИС.

Итогом решения задачи будет адрес искомого строения или список адресатов домов-претендентов на покупку.

*Пример второй:* глава администрации некоего города N, озадаченный идеей развития нетрадиционно возобновляемых энергоисточников, решил установить на его территории несколько крыльчатых вертоэнергоустановок. *Целью* выбора мест их установки является максимальная выработка электроэнергии при нормированных финансовых средствах и условиях архитектурностроительных и природоохранных ограничений. Ее решение средствами ГИС, возможно, осуществить в два этапа: исключит из числа потенциальных строительных площадок все, не удовлетворяющие перечисленным ограничениям, а внутри допустимой зоны выбрать заданное множество точек, обозначающих места возведения электроустановок, с учетом того, что в условиях холмистого ландшафта городской территории выработка энергии будут существенно зависеть от ветрового режима, в свою очередь, контролируемого рельефом.

Как и в первом примере, проектировщикам понадобятся разнообразные *пространственные данные* о городской территории. Работу разумно начать с создания *цифровой карты* города. Для этого необходимо выполнить *цифрование* набора листов топографических планов, например, с помощью *дигитайзера* (цифрователя). Еще разумнее такую *карту-основу* приобрести уже готовой у организации, которая ведет его текущее обновление, что обеспечивает ее актуальность. Одним словом, у разработчиков должен быть в наличии набор слоев ГИС, необходимых для решения задачи.

Первый этап, как и в первом примере, - это исключение территорий, где сооружение ветроэнергоустановок невозможно по архитектурным или строительным соображениям. Процедура исключения может быть представлена как последовательное вычитание из внутренней области в пределах границы города слоев объектов, предоставляющих земельные участки с запретом на их строительство. В результате будет получен новый слой с допустимыми и недопустимыми для строительства зонами (контурами, областями, *полигонами*).

Слой допустимых для установки зон значительно «сожмется», когда придется учесть необходимость сооружения массивных фундаментов опор, которые должны находиться вне трасс и зон коммуникаций: дождевых и канализационных стоков, водопровода, теплоснабжения, телефонных, оптоволоконных и силовых кабелей, трубопроводов, перенос которых мог бы привести к заметному удорожанию строительства. Для этого потребуется цифровой план подземных инженерных коммуникаций, вычитание набора соответствующих слоев из общего слоя допустимых для строительства зон.

Зона потенциально допустимых мест для установок еще более уменьшится, когда на следующем этапе предпроектных разработок проектировщики будут вынуждены учесть экологические требования к их размещению, а именно к шумовому загрязнению среды. Используя федеральные санитарные и строительные нормы и правила, необходимо выбрать все объекты, по отношению к которым они могут быть применены: жилые дома, здания школ, офисов и других сооружений, построить относительно выбранного множества объектов буферные зоны, соответствующие ширине прописанных в них санитарнозащитных зон, и еще раз исключить полученные таким образом территории из числа потенциально пригодных для строительства.

Последовательное вычитание потенциально не пригодных для строительства площадок осуществляется с помощью операции, которая носит название *оверлея* (наложения) слоев.

Для выбора в пределах итогового слоя конкретных площадок под ветроэнергоустановки на втором этапе решения задачи необходимо создать и реализовать климатическую модель ветрового режима в пределах городской территории с хорошо расчлененным рельефом. Скорее всего такая модель уже существует и применяется в решении аналогичных задач, (например для оценки распространения загрязнений атмосферы от точечных источников выбросов). Программное обеспечение ГИС должно допускать возможность встраивания в нее таких моделей. Для решения задачи понадобятся данные о рельефе территории, а именно *цифровая модель рельефа*. Она может быть получена из исходной цифровой основы. Последовательный перебор всех точек в пределах слоя допустимых для строительства ветроэнергоустановок с оценкой их производительности позволит получить искомый набор площадок. Привлеченные на последнем этапе решения задачи модели являются моделями с распространенными параметрами, а сама процедура их реализации в рамках ГИС носит название геомоделирования, или пространственного моделирования.

Итогом решения задачи, как и в первом примере, будет список координат множества проектируемых ветроэнергоустановок.

Два приведенных примера иллюстрируют возможности ГИС как инструмента решения пространственных задач.

*Пример третий:* Компания Ariston решила разместить свои магазины бытовой техники так, чтобы товары поставлялись покупателю оптимальным способом. Как известно, это классическая задача для ГИС. За ее решение взялась Геоцентр-Консалтинг. Для этого нужно было: геокодировать исходные базы данных с адресами 19 московских магазинов и более 7000 покупателей; найти пространственные закономерности размещения покупателей; определить зоны влияния каждого магазина и установить, где эти зоны перекрываются. Как оказалось, магазины в существующей сети расположены не лучшим образом. Некоторые из них конкурируют между собой, так как в областях их совместного влияния проживает от 10% до 50% покупателей. Поэтому рентабельность некоторых магазинов надо рассчитывать не относительно фактической величины вложений на его открытие и содержание. В результате ГИС-анализа были найдены те магазины, которые необходимо переместить, а также определены места, перспективные для открытия новых торговых точек.

*Пример четвертый:* Компания Euroshop решила создать автоматизированную систему приема и обработки заказов с возможностями группировки заказов по времени доставки и выбора оптимальных маршрутов обслуживания клиентов. Перед группой разработчиков Геоцентр-Консалтинг были поставлены задачи формализации данных во время приёма заказа по телефону и геокодирования пунктов доставки по спискам заказов. Кроме того, требовалось разработать и реализовать программно систему группировки общего массива адресов заказов по средству доставки (курьеры, автотранспорт), времени доставки, территориальному положению, времени обслуживания одного заказа, времени следования между точками доставки и по общей продолжительности рабочего дня. Отдельной задачей было создание системы формирования оптимальных маршрутов для каждой группы адресов. Кроме того, была необходима система анализа расположения не обслуженных адресов и прокладки по ним дополнительных маршрутов.

В результате работ по проекту был создан программный комплекс, обеспечивающий круглосуточный приём заказов по телефону. Адресная привязка заказов проводится в процессе формирования их списка. Создается геоинформационный набор по массиву точек доставки, в среднем это 1000 адресов в день. Алгоритм группировки адресов заказов позволяет проводить дальнейшую оптимизации маршрутов пешей и автотранспортной доставки. Опыт показал, что использование ГИС-технологий в системе приёма заказов резко сократило время заполнения формы заказа, так как все адресные поля автоматически заполняются на основе базы данных.

Новая автоматизированная система, которая группирует заказы по маршрутам, оптимизирует сроки доставки и время в пути, позволила существенно сократить затраты труда, повысить контроль за выполнением доставки, снизить расход топлива, наладить систему оповещения покупателей о точном времени прибытия курьера [7].

# **Тематика докладов**

1. Этнос и совокупность его признаков: единство территории; культура на базе общего языка; хозяйственно-бытовые особенности, этнические черты образа жизни; этническое самосознание.

2. Прогнозы специалистов: тенденция к самоопределению этносов.

3. Социальная структура и социальная стратификация. Типы социальных структур.

4. Трудовые ресурсы и занятость населения.

5. Современный закон народонаселения.

6. Тенденции изменений занятости населения в отраслях материального производства и непроизводственной сферы в России.

7. Тенденции изменений занятости населения в отраслях материального производства и непроизводственной сферы в мире.

8. Сравнительный анализ количественного соотношения занятости в промышленности и сельском хозяйстве между Россией и США.

9. Этнос в видении Л.Н. Гумилева.

10. Теория пассионарности в современной этнографии.

11. Этническое самосознание и его формы.

12. Этнические процессы и их типология.

13. Племя, народность, нация как исторические типы этнических общностей.

14. Классификации народов мира.

15. Региональная этнография. Этнография русских.

16. Этнография зарубежных стран.

17. ГИС – технологии в различных сферах деятельности общества. ГИС и бизнес, ГИС и телекоммуникации и т.д.

18. Геоинформационные системы как новая сфера человеческой деятельности.

19. Создание и развитие инфраструктуры пространственных данных Российской Федерации.

20. Международная картографическая ассоциация (МКА). Стратегический план развития.

21. Функциональные возможности географических информационных систем.

22. Использование геоинформационных технологий и цифрового моделирования в тематическом картографировании.

23. Данные, получаемые в процессе дистанционного зондирования.

24. Основные возможности пакета ArcView GIS. Полный цикл картографического производства в среде ГИС с помощью Arc View.

25. Анализ структуры данных для представления в ГИС. Современные информационные технологии хранения информации и организации доступа к ней.

26. Геоинформатика: понятие, этапы развития. География и геоинформатика – совместный прорыв в XXI век.

27. Информационная система как средство создания единого внутри- и межкорпоративного информационного пространства.

28. Современные универсальные информационные технологии – основа совершенствования документационного обеспечения управления.

29. Данные, информация, знания в картографии и геоинформатике.

30. Модели данных ГИС. Организация данных.

31. Конфликт картографической и геоинформационной терминологии.

32. Рынок геоинформатики России в 2015 г. Состояние, проблемы и перспективы развития.

33. «Разработка технологии создания геоинформационных данных в Internet» («Development of GEO data in Internet»).

34. Классификации ГИС по признакам, по назначению, по видам.

35. Картография и геоинформатика. Автоматизация в картографии.

36. Цифровые геоданные. Требования к цифровым картам.

37. Муниципальная геоинформационная система.

38. Понятие о ГИС. Основные компоненты.

39. ГИС и картография. Подготовка цифровых моделей карт.

40. ГИС – технологии в различных сферах деятельности общества (на любом примере).

41. Использования функциональных возможностей ГИС на примере трудовых ресурсов.

42. Интернет как основа для создания ГИС.

43. «Большая картография» или интеграция картографии, геоинформатики и дистанционного зондирования.

44. «Топологические» отношения в цифровой картографии.

45. Конфликт картографической и геоинформационной терминологии.

46. Требования к цифровым картам. Объекты цифровой карты. Общие требования к цифровой карте. Топологические сети объектов на цифровой карте. Подписи к объектам. Заливки.

47. Банк данных ГИС. Картографическая база данных. Атрибутивная база данных. Справочники и классификаторы. Данные дистанционного зондирования.

48. Основные возможности пакета Object Land.

# **Лабораторные работы Работа № 1**

**Цель работы:** сформировать представление о том, что такое проект в Arc View, научиться его создавать и наполнять Видами из имеющегося исходного проекта esri.

# **Порядок выполнения**

**Проект** – это файл, в котором хранится работа, выполняемая с помощью Arc View. **Проект** содержит все **Виды, Таблицы, Диаграммы, Компоновки** и **Тексты** программ (скрипты), используемые в программе. Имена файлов проектов имеют расширение apr.

1. Загрузить Arc View.

2. Из меню **Файл** в Arc View выбрать опцию **Новый проект**.

3. В открывшемся окне выбрать опцию **Сохранить проект как**. Сохранять проект можно на любой диск в специально созданную папку. В окне имя файла необходимо задать – **gisproject.**

4. В меню **Файл** выбрать опцию открыть проект. На диске С открыть папку **esri, esridata**, где хранятся проекты, поставляемые вместе с программой. Открыть **папку russia, russia apr.**

5. В открывшемся **Виде** с изображением России, слева в вертикальном списке появляется список тем: административно-территориальное деление, железные дороги, города, реки и т. д. (рис. 1).

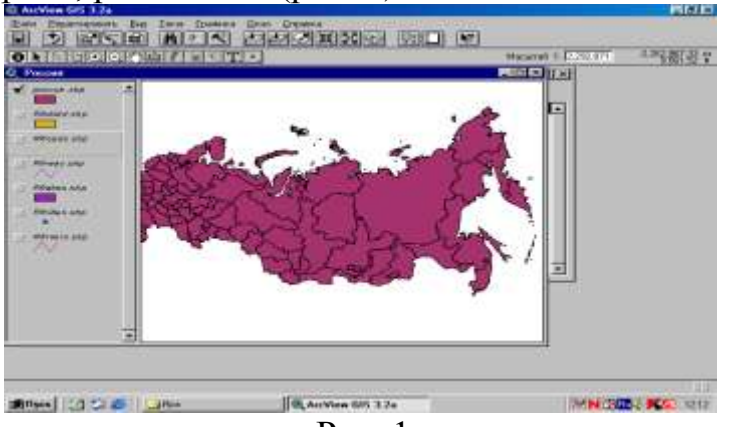

Рис. 1

Все они являются объектами трех основных видов используемых в данной программе: (полигональный (любое замкнутое пространство), точечный (города), линейный (дороги, реки)).

**Вид** – это интерактивная карта, которая позволяет отображать, исследовать, запрашивать и анализировать пространственные данные в Arc View.

**Вид** состоит из слоев пространственной информации, охватывающей определенную территорию. Каждый слой представляет собой набор географических объектов, таких как реки, озера, страны и города. В Arc View слои называют *темами*.

Все темы в **Виде** перечислены слева от карты в *Таблице содержания* **Вида**. В **таблице содержания** также показаны символы, используемые для изображения объектов в каждой теме. **Флажок-переключатель**, расположенный рядом с каждой темой, показывает, включена или выключена тема на карте.

Также важен порядок расположения тем в **Таблице содержания**. **Темы**, расположенные вверху **Таблицы содержани**я, прорисовываются поверх расположенных внизу. **Темы**, представляющие фон карты, такие как океаны, следует располагать внизу **Таблицы содержания**. **Нижнюю Тему** можно поднять вверх, если есть необходимость, выделив ее левой кнопкой мыши и удерживая поднимать.

Вы можете также изменять ширину **Таблицы содержания**, перемещая границу между **Таблицей содерж**ания и картой вправо и влево. Это может оказаться полезным, если вы хотите увеличить ширину **Таблицы содержания** настолько, чтобы видны были длинные имена тем или длинные названия легенд тем.

6. Выделить каждую тему (левая кнопка мыши + shift). Из меню **Редактировать**, выбрать опцию **Копировать темы**. Закрыть **вид**. Через меню **Файл Закрыть проект**. Сохранить изменения в проекте.

7. Через меню **Файл** открыть **gisproject** и создать новый **Вид.**

8. В появившемся окне выделить **Виды** и нажать **Новый**. Появится пустой **Вид**.

В меню **Редактировать** выбрать тему **Вставить**. Все темы вместе с видом автоматически перенесутся в проект.

9. Через меню **Вид Свойства** дать название **Виду «Россия»**.

10. В меню **Проекция** выбрать **Стандарт**. Нажать ОК.

## **Задание для самостоятельной работы:**

Создайте Виды Европы, Америки, Мира.

# **Контрольные вопросы**

1. Что такое Проект?

2. Какое расширение имеют файлы, содержащиеся в Проекте программы?

3. Что такое Вид и из чего он состоит?

4. Каким образом производится копирование Вида из имеющегося проекта в созданный?

# **Работа № 2**

**Цель работы:** научиться выбирать географические объекты, изображенные на карте, увеличивать масштаб территории, создавать полигональный объект.

# **Порядок выполнения**

1. Открыть **gisproject apr** и **Вид РФ**.

2. В **Таблице содержания Вида** сделать активной **тему административно-территориального деления** (рис. 2).

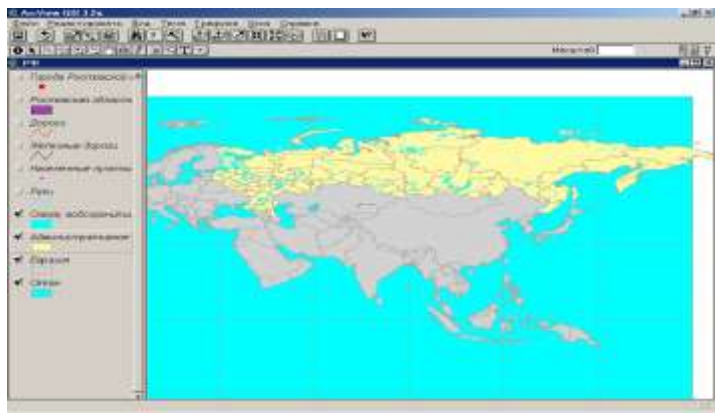

Рис. 2

3. Увеличить масштаб изображения Ростовской области, с помощью кнопки **Увеличить** в нижней панели инструментов.

4. Поставить курсор в том месте, где вы хотите расположить один из углов рамки, нажать, не отпуская, левую клавишу мыши, перемещать мышь до тех пор, пока в рамку не попадет вся область, до размеров которой вы увеличиваете масштаб изображения, затем отпустить клавишу мыши, чтобы закончить выделение. **Вид** перерисуется, и вы увидите территорию, которую определили с помощью рамки.

При ошибке щелкнуть на кнопке **Предыдущий экстент**, чтобы отменить данную операцию.

5. Создавать полигональный объект Ростовская область. Полигональные объекты представляют собой однородные области, такие, как штаты, земельные участки, зоны землепользования, типы почв и т. д. **Полигональную тему** создают в том случае, когда ваши данные состоят из объектов, которые слишком велики, чтобы изображать их линиями и точками.

6. Из меню **Вид**, выбрать опцию **Новая тема**. В ниспадающем списке указать тип объекта **Полигон**. Нажать ОК.

7. В следующем диалоговом окне определить имя «Ростовская область». Нажать ОК. Новая пустая полигональная тема добавится в **Вид**, в данный момент она находится на редактировании, т.е. с ней можно производить любые операции, а именно: создать полигон.

8. Создать полигон неправильной формы, из **Палетки** в нижней строке панели инструментов выбрать кнопку **Полигон** (рис. 3).

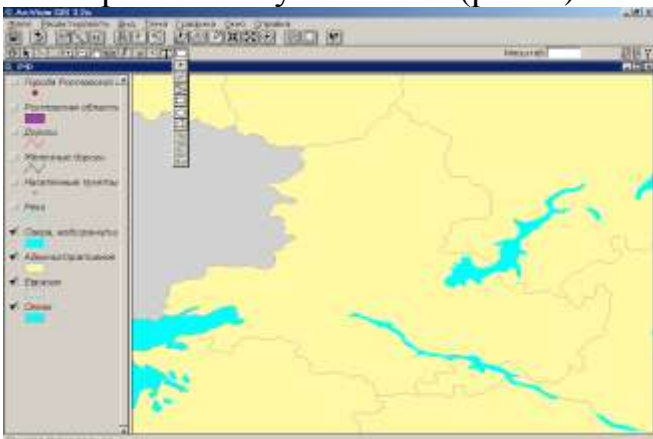

Рис. 3

9. Установить курсор в любой точке на границе Ростовской области. Левой кнопкой мыши переместить его вдоль всей границы Ростовской области.

Двойным щелчком мыши обозначить конечную вершину, полигон замкнется. В случае если произошла ошибка нажать клавишу **Delete** и начать все заново.

10. Выбирать **Указатель** в верхней строке панели инструментов и щелкнуть в любом месте экрана.

11. Через меню **Тема Прекратить редактирование**. При этом создаваемая тема должна быть активной.

12. Далее в появившемся окне на запросе нажать «да».

13. Создать новый **Вид** под названием Ростовская область. Из меню **Редактировать** выбрать **Копировать тему** (рис. 4) и закрыть **Вид**.

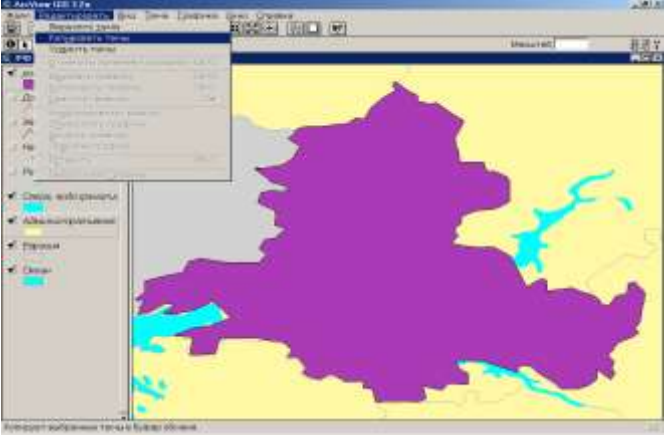

Рис. 4

14. Выбрать **Новый Вид**. Из меню **Редактироват**ь выбрать опцию **Вста-**

**вить**.

Получен новый **Вид** Ростовской области.

15. Через меню **Вид Свойства** дать название и нажать ОК.

# **Задание для самостоятельной работы:**

Создайте полигон одного из субъектов РФ (на выбор).

# **Контрольные вопросы**

1. Что представляет собой полигональный объект?

2. Каким образом происходит вычленение полигона и его замыкание?

3. Какую операцию необходимо произвести, после того создан полигон и тема снята с редактирования?

4. В случае если полигон внезапно замкнулся, а его выделение еще не завершено, что необходимо предпринять?

5.Когда вы снимаете тему с редактирования, что необходимо соблюдать?

# **Работа № 3**

**Цель работы:** научиться добавлять точечную и линейные темы в **Ви**д. **Порядок выполнения**

1. Открыть **Вид** России.

2. Включить **Тему города** и сделать ее активной (рис. 5).

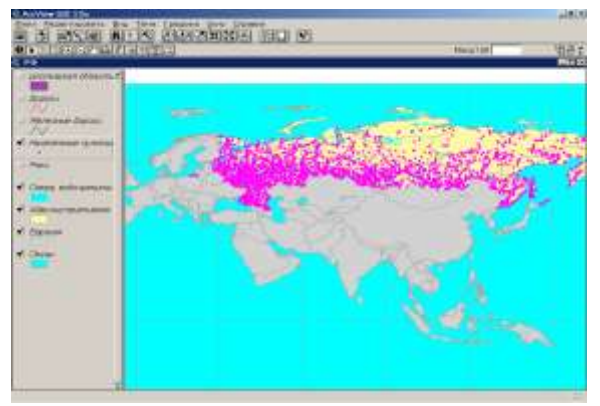

Рис. 5

3. Открыть **таблицу темы** с помощью клавиши в верхней строке панели инструментов.

4. В появившемся списке всех городов России выбрать относящиеся только к Ростовской области. Для упрощения этой задачи в списке **«регион (Region)»**, где представлен перечень субъектов, выделить серое поле и нажать клавишу **Сортировать по возрастанию**. Список субъектов появляется в алфавитном порядке.

5. Выделить желтым цветом интересующие вас объекты (левая кнопка мыши + shift) в данном случае это 16 городов областного подчинения, ориентируясь на графу **Status** выбирать только (г) города.

6. Закрыть таблицу. Выделенные города на карте отобразилось желтым цветом.

7. Через меню **Тема Преобразовать** выделенные города **в шейп-файл**. В открывшемся окне, изменить имя файла на «города Ростовской области» (рис. 22). В высветившемся запросе нажать «да».

8. В таблице содержания **Вида** появилась новая точечная тема. Через меню **Тема – Свойства** изменить имя **темы** также на «города Ростовской области».

9. Далее эту **тему** скопировать в **Вид** Ростовской области. Через меню **Редактировать** выбирать опцию **Копировать темы**, закрыть **Вид**.

10. Открыть Ростовскую область. Через меню **Редактировать** выбрать опцию **Вставить** (рис. 24). Появившиеся города на карте необходимо подписать.

11. Сделаем **тему** городов активной. В меню **Тема** выбрать **Автоподпись**.

12. В открывшемся окне выбрать поле **Разрешить наложение подписей друг на друга**.

Города автоматически подписываются.

13. Изменить стиль, размер и цвет подписей. Выделить в квадраты (левой клавишей мыши + shift) все названия городов. Через меню **Окно** выбрать опцию **Показать окно символов** (рис. 6).

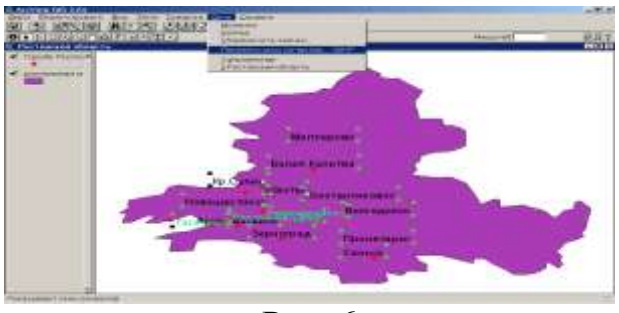

Рис. 6

В появившемся окне выбрать 12-й размер как наиболее оптимальный, далее в верхней панели этого окна выбираем панель цвета (кисть).

В окошке **Цвет** выбрать меню **Текст**, затем черный цвет надписи и закрыть окошко.

# **Задание для самостоятельной работы:**

Из исходного проекта esri russia необходимо **добавить линейные объекты** на карту области. Это могут быть железные дороги или реки, которые необходимо перенести в проект.

# **Контрольные вопросы**

1. Что подразумевается под понятием **точечная тема** в Arc View и в каких случаях необходимо создавать ее в **Виде**?

2. Что является необходимым условием при копировании **темы**?

3. Что представляют собой линейные объекты в программе?

4. По какому общему принципу происходит привязка двух основных объектов к конкретным координатам?

# **Работа № 4**

**Цель работы:** Научиться вводить данные с клавиатуры в атрибутивную таблицу темы.

Карты в Arc View основываются на пространственных данных. Пространственные данные – это данные о географическом местоположении объектов на земной поверхности в сочетании с атрибутивной информацией, поясняющей, что они собой представляют. Arc View поставляется со специальным набором пространственных данных, которые можно использовать. Однако иногда необходимо обновить те или иные показатели, меняющиеся во времени, а также внести такие, которые не предусмотрены программой. Представьте, что вы создали Вид с темой, отображающей субъекты РФ, и хотите обновить этот список последними данными численности населения, чтобы изобразить их различными цветами на карте согласно этим значениям. Самый простой способ ввести данные в Arc View – это ввести их с клавиатуры (напечатать) непосредственно в атрибутивную таблицу интересующей вас темы.

## **Порядок выполнения**

1. В таблице содержания **Вида** сделайте активной **Тему**, населенные пункты).

2. Через меню **Тема** выбрать функцию **Начать редактирование**.

3. В верхней строке панели инструментов выбрать кнопку **Открыть таблицу темы**. На экране появится атрибутивная таблица темы.

4. Так как необходимо внести данные численности населения равном количеству субъектов РФ, то в столбце **Region** необходимо оставить только по одному из каждого предложенного названия, все остальное – удалить, предварительно выделив столбец **Region** и отсортировав его содержимое по возрастанию. Затем, выделить (левой кнопкой мыши + shift) те субъекты, которые не нужны, и через меню **Редактировать Удалить записи**. Закрыть таблицу.

5. Через меню **Тема** выбрать опцию **Преобразовать в шейп-файл**. В появившемся окне дать название – **Субъекты РФ**.

6. Через меню **Тема Прекратить редактирование**.

7. В появившемся запросе нажать «нет».

**Получена новая Тема Субъекты РФ в Виде** РФ. Необходимо добавлять новые числовые значения в атрибутивную таблицу этой темы, чтобы на их основе изобразить, как распределено население по территории России.

8. Сделать активной тему. Открыть таблицу темы.

9. Из меню **Таблица** выбрать опцию **Начать редактирование**. (Эта опция может быть недоступна, если у вас нет доступа к редактированию пространственных данных, на которых строится тема, тогда из меню **Тема** выбрать опцию **Преобразовать в шейп-файл**, чтобы создать открытый для редактирования шейп-файл, добавить его в **Вид** как новую тему и начать шаги сначала).

10. Из меню **Редактировать** выбрать опцию **Добавить поле**. В диалоговом окне **Определение поля** напечатать название нового поля, которое необходимо создать. Новое пустое поле добавится в атрибутивную таблицу темы.

11. Выбрать кнопку **Редактировать** в нижней строке панели инструментов. Нажать на первой ячейке нового поля и напечатать первое значение. Заполнить все ячейки нового поля значениями.

12. Из меню **Таблица** выбрать **Прекратить редактирование**. Нажать **«Да»** в последовавшем за этим запросе, если вы хотите сохранить изменения.

13. После того как данные добавлены в атрибутивную таблицу темы, необходимо изобразить знаками объекты в теме, для которых вводились эти значения. Сделать активным **Вид**, и затем дважды нажать на теме в **Таблице содержания Вида**. На экране появится окно **Редактора легенды**.

14. Редактор легенды позволяет определить, как будет изображаться тема. Из списка **Тип легенды** выбрать **Цветовую шкалу**.

Из списка **Полей классификации** выбрать название поля, которое только что было добавлено в таблицу темы. Arc View автоматически классифицирует объекты в теме по значениям поля и выбирает цвет для каждого класса.

15. Можно выбирать различные цветовые решения из списка **Линейные изменения цвета** или поменять любой из цветов, дважды щелкнув на этом цвете, чтобы появилось окно **Палитры цвето**в (рис. 7).

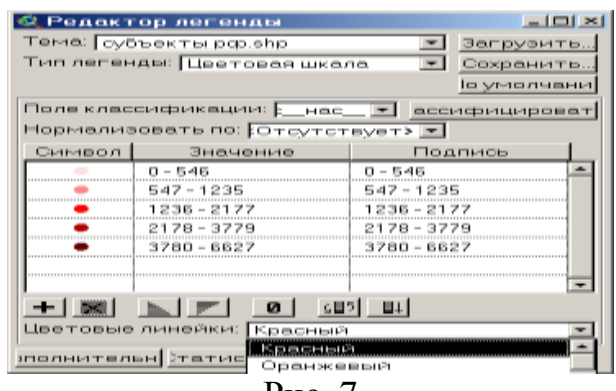

 $P<sub>MC</sub>$ . 7

16. В Редакторе легенды нажать Применить, чтобы изобразить тему, используя эту классификацию (рис. 8).

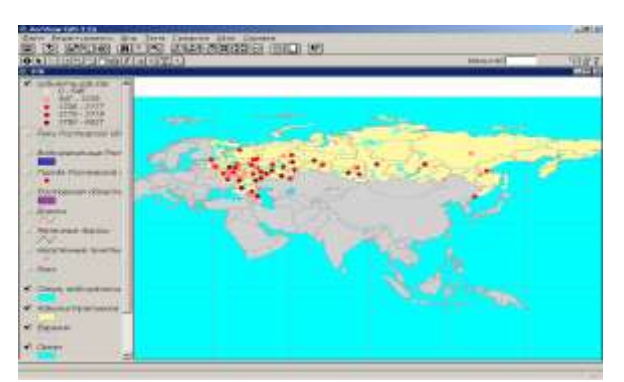

 $P$ ис. 8

Использование добавленной атрибутивной таблицы темы для изображения объектов на карте - это всего лишь один из способов работы с ней. Также можете подписать объекты темы, используя значения данных, создать диаграммы, чтобы дополнить карту и выполнить запрос, чтобы найти ответ на поставленные задачи или прояснить ситуацию, например, найти объекты на карте, имеющие определенные значения данных.

## Задание для самостоятельной работы:

Введите показатели численности населения для городов Ростовской области, классифицируйте их и изобразите данную тему.

## Контрольные вопросы

1. Лайте определение пространственных данных.

2. Какой вам известен наиболее простой способ добавления пространственных данных в программу?

3. Прежде чем производить операции с таблицей, что необходимо сдепать?

4. Когда вы закончили работу с таблицей, что также необходимо выполнить, прежде чем продолжать работу в программе?

5. Какие вам известны способы работы использования добавленной атрибутивной таблицы темы, кроме изображения объектов на карте?

# **Работа № 5**

**Цель работы:** научиться загружать табличные данные в Arc View и отображать их на карте; добавлять пространственные данные в формате шейпфайла Arc View как новую тему; контролировать, какие объекты в теме отображаются на карте; искать объекты на карте, которые находятся в пределах определенного расстояния от других объектов.

Для выполнения данной задачи (нахождения лучшего места для размещения нового выставочного зала), прежде всего, вам необходимо выделить города с численностью населения более 100 тыс. жителей, где компания могла бы разместить новый выставочный зал. Далее вы хотите удостовериться, что покупатели, оставляя заказы в выставочном зале, смогут получать свои товары на следующий день. Для решения этой задачи новый выставочный центр должен быть размещен на расстоянии однодневной езды грузовика (410 км) от вашего регионального центра распределения в Москве. Вы также хотите разместить новый выставочный зал в том месте, где ваши продажи были низкими в прошлом году, для того, чтобы попытаться их увеличить. Данные по продажам за последний год хранятся в файле формата dBASE.

### **Порядок выполнения**

1. Войти в **Проект**.

2. В окне **Проекта** выбрать **Таблицы** и кнопку **добавить**.

3. В диалоговом окне, которое появится на экране, перейти в каталог диск **С, esri, av-gis30, avtutor, arcview, qstart\_r**. Из списка в левой части диалогового окна выбрать **dBASE** файл под названием **sales.dbf**.

Цифровые данные по продажам появятся в проекте в виде таблицы.

Добавьте эти цифровые данные на карту и используйте их при выборе оптимального места размещения выставочного зала.

4. Щелкнуть на строке название **Вида «Российская Федерация»**, чтобы сделать его активным.

5. В таблице содержания **Вида** выбрать тему **«Административное деление»**.

6. Открыть **таблицу темы** кнопкой в верхней строке панели инструментов. На экране появится **таблица атрибутов темы**. В ней содержится информация об **объектах темы**.

7. Таблица **sales.dbf** открыта, но спрятана позади **Вида**, сделать таблицу активной, выбрав **sales.dbf** из меню **Окно** (рис. 49). Обратите внимание, что в обеих таблицах имеется поле, содержащее название субъектов Федерации. Используя это общее поле соединить данные таблицы sales.dbf с атрибутивной таблицей темы **«Административное деление»**.

8. Выбрать поле **«Оblast»** в таблице **Seles**, щелкнув на названии поля.

9. Выбрать поле **«Name»** в таблице **«атрибуты Административное деление»**, щелкнув на имени этого поля.

10. Соединить эти две таблицы кнопкой в верхней строке панели инструментов. Данные таблицы **sales.dbf** присоединятся к атрибутивной таблице **«Атрибуты Административное деление»**. Просмотреть поля объединенной таблицы темы **«Атрибуты Административное деление»**. Arc View закрывает **sales.dbf** автоматически. Закрыть атрибутивную таблицу.

Отобразить условными знаками тему **«Административное деление»** по величине продаж.

11. Открыть **Вид РФ**. Открыть окно **Редактор легенды,** дважды щелкнув на названии темы **«Административное деление**».

12. Выбрать опцию **Цветовая шкала** из ниспадающего списка **Тип легенды**.

13. Выбрать **«Total\_sale»** из ниспадающего списка **Поле классификации**. Субъекты Федерации будут разделены на пять классов по величине продаж за последний год.

14. Выбрать **«Зеленые и оранжевые тона»** из ниспадающего списка **Линейные изменения цвета** (рис. 9).

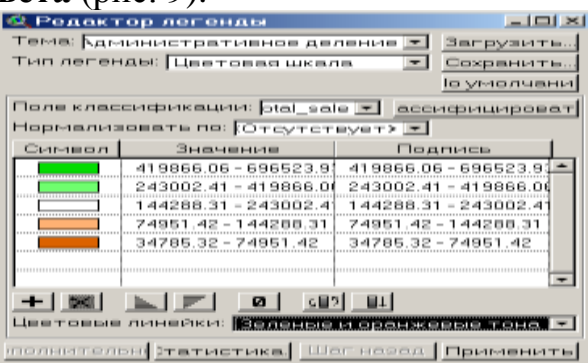

Рис. 9

15. Нажать клавишу **Применить**. **Тема** перерисуется с новой легендой. **Закрыть Редактор легенды** (рис. 10).

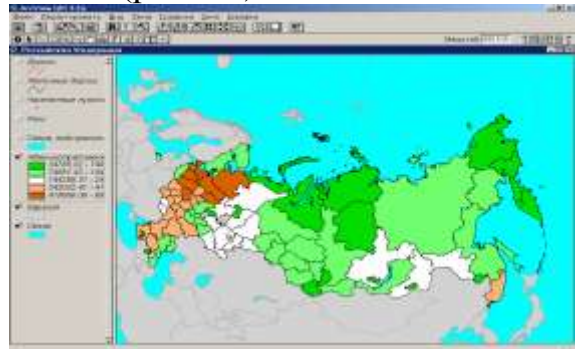

Рис. 10

Добавить города на карту.

16. Выбрать клавишу **Добавить тему**.

17. В диалоговом окне, которое появится на экране, перейти в каталог **qstart\_r** (если вы не находитесь в этом каталоге). Из списка слева в диалоговом окне выбрать **шейп-файл** Arc View под названием rfcities.shp.

**Шейп-файл** содержит пространственные данные объекты, которые могут отображаться как тема в **Виде**.

18. Нажать ОК. Новая **тема** появится вверху **Таблицы содержания**. Arc View произвольно выбирает цвет для этой темы.

19. Для изменения цвета в теме дважды щелкнуть на названии темы, чтобы на экране появилось окно **Редактора легенды**. В окне **Редактора легенды** дважды щелкнуть на символе, чтобы на экране появилось окно символов. В окне символов щелкнуть на кнопке **Цвет**, чтобы на экране появилась **Палитра цветов**.

20. В **Палитре цветов** выбрать любой цвет. Нажать кнопку **Применит в Редакторе**, и закрыть окно **Редактор легенды** и **окно символов**.

21. Щелкнуть на **флажке-переключателе** рядом с **темой rfcities.shp**, чтобы включить ее. В Arc View на карте отобразятся все города, находящиеся в **шейп-файле**. Данный **шейп-файл** содержит все города России с населением более 10 000 жителей. Таким образом, на карту были добавлены более 2 000 городов.

Необходимо разместить новый выставочный зал в городе с населением не менее 100 000 жителей. Для этого нужно выделить в теме города только с указанным числом жителей.

22. Выбрать кнопку **Свойства темы**. В диалоговом окне, которое появится на экране, можно задать различные **свойства темы**.

23. В диалоговом окне **Свойства темы** выбрать кнопку **Конструктор запроса**. В диалоговом окне построить выражение запроса, чтобы определить, какие объекты из **шейп-файла rfcities.shp** будут представлены в **теме**.

24. В списке **Поля Конструктора** запроса показаны все поля атрибутивной таблицы данной темы. В этом списке выбрать поле **Pop.95** (Численность населения, 1995 год). Поле добавится в выражение запроса.

25. Выбрать кнопку **Больше** или **равно**, чтобы ввести оператор в выражение запроса.

26. Набрать на клавиатуре 100. Это число появится в выражении запроса между оператором и закрывающей скобкой.

27. В диалоговом окне **Конструктор запроса** нажать ОК.

28. По умолчанию в Arc View используется название файла данных темы, в данном случае файла **rfcities.shp** в качестве названия темы. Если необходимо дать теме другое название, отражающее произведенные изменения в их содержании, необходимо набрать новое название в поле Имя темы в верхней части диалогового окна свойства темы. Можно дать любое имя, например, **«Крупные города»**.

29. В диалоговом окне **Свойства темы** нажать ОК. Arc View обращается к данным и перерисовывает тему, отображая объекты, соответствующие запросу. Если тема переименована, новое название появится в **Таблице содержания** (рис. 11).

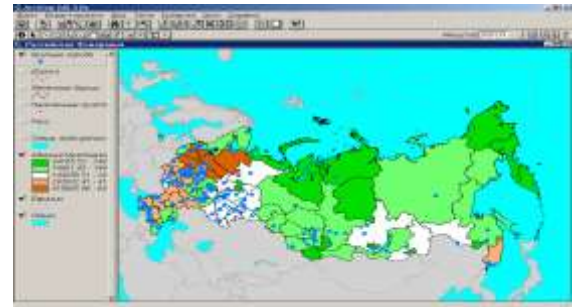

Рис. 11

30. Необходимо определить, какие из данных городов ближе всего расположены к г.Москва и могут рассматриваться в качестве возможных вариантов размещения нового выставочного зала.

31. Выбрать кнопку **Найти**.

32. В диалоговом окне, которое появится на экране, набрать Москва. Функция **Найти** безразлична к большим или маленьким буквам. Нажать ОК.

33. Вид автоматически передвинется так, что г. Москва окажется в центре карты, а точечный символ, отображающий Москву, высветится желтым светом.

Найти, какие города находятся на расстоянии 410 километров от г. Москва.

34. В меню **Тема** выбрать опцию **Выборка темой**.

35. В диалоговом окне, которое появится на экране, выбрать опцию **«отстоят от»** из первого ниспадающего списка и в поле, которое появится внизу диалогового окна, выбрать 410.

36. Выбрать кнопку **Новая выборка**. Arc View найдет все города, находящиеся на расстоянии 410 км. от г. Москва, и высветит их желтым.

Увеличить масштаб до экстента (простирания) выбранных городов.

37. Выбрать кнопку **Экстент выбранного объекта**. Arc View автоматически увеличивает масштаб до простирания выбранных объектов в вашей теме (рис.12). Из меню **Тема** выбрать **Авто-подпись**.

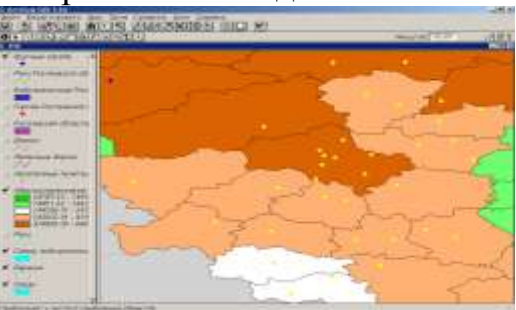

Рис. 12

38. В диалоговом окне, которое появится на экране в **Поле подписи,** установить поле **Name-rwin** (название), то есть то поле в атрибутивной таблице темы, откуда Arc View берет текст для подписей, и поставить отметку в строке **разрешить наложение подписей друг на друга**.

39. Нажать ОК. Arc View сделает подписи на карте. Для того чтобы поменять расположение подписи вручную, надо щелкнуть на ней инструментом **Указатель** и затем переместить ее (рис. 13).

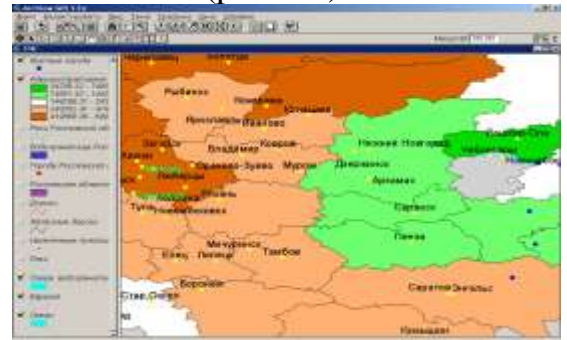

Рис. 13

На карте видно, что несколько городов расположены на расстоянии однодневной езды от г. Москва. Эти города высвечены желтым на карте. Из них три города могут рассматриваться с точки зрения возможности размещения нового выставочного центра: Арзамас, Дзержинск и Нижний Новгород. В дополнение к тому, что эти города расположены на расстоянии однодневной езды грузовика от г. Москва, эти три города расположены в тех субъектах Федерации, где продажи за последний год были низкими.

Теперь, когда найдены три города для возможного размещения нового выставочного зала, дальше можно использовать Arc View, чтобы решить какой из этих трех городов выбрать. Например, можно:

- Добавить на карту данные, такие как, демографические данные, в пересчете на потребительские товары, чтобы показать потенциальную потребность в ваших товарах.

- Построить диаграмму для сравнения численности населения трех городов.

- Добавить на карту данные, показывающие места размещения выставочных залов ваших конкурентов.

- Использовать демографические данные по субъектам Федерации, которые поставляются вместе с Arc View, чтобы определить, в какой из близлежащих областей проживает наибольшее число жителей, соответствующих вашему профилю покупателей.

- Получить данные по расположению улиц и недвижимости в этих трех городах, чтобы увидеть распределение свободных помещений и определить наилучшее местоположение.

## **Контрольные вопросы**

1. Каким образом происходит загрузка табличных в Arc View и их отображение на карте?

2. Какую последовательность операций необходимо выполнить, чтобы добавить пространственные данные в формате шейп-файла Arc View как новую тему?

3. Какие свойства программы позволяют отображать на карте те или иные объекты (в данном случае только крупные города)?

4. Как найти объект на карте, находящийся в переделах определенного расстояния от других объектов?

5. Какую функцию выполняет кнопка на панели инструментов Экстент выбранного объекта?

## **Работа № 6**

**Цель работы:** Научиться создавать новую **Компоновку**, управлять изображением **Вида** в ней, добавлять текст и графические элементы, редактировать, выводить на печать и экспортировать **Компоновку**.

**Компоновка** позволяет представить все компоненты, которые необходимо изобразить на карте, упорядочить их вместе и вывести на печать. Компоновки облегчают создание качественных карт с помощью Arc View. Можно создать несколько **Видов Компоновок**, а также создать свои собственные **шаблоны Компоновки**.

## **Порядок выполнения**

1. Открыть **Вид РФ**.

2. Из меню **Вид** выбрать **Компоновка**.

3. В появившемся диалоговом окне щелкнуть на шаблоне, который необходимо использовать для компоновки – Landscape.

4. Нажать ОК. Arc View создает **Компоновку**, содержащую **Вид**, з**аголовок**, **легенду**, описывающую включенные в данное время темы**, масштабную линейку** и **стрелку Севера** (рис. 14). **Компоновка** значительно упрощает создание качественных карт с помощью Arc View. В **Компоновке** можно собрать все компоненты будущей карты, расположить их в любой последовательности, а затем вывести ее на печать.

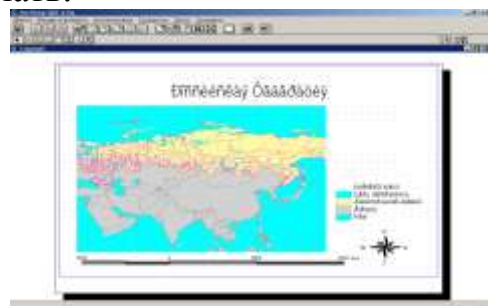

Рис. 14

5. По умолчанию Arc View использует название **Вида** в качестве заголовка **Компоновки**. Однако, можно изменить название с помощью инструмента **Указатель** дважды щелкнув на заголовке.

6. В диалоговом окне, которое появится на экране, удалить существующий текст и впечатать **«Российская Федерация»**.

7. Нажать ОК. Заголовок в компоновке изменится на **«Российская Федерация»**. Для того чтобы изменить шрифт заголовка, из меню **Окно** выбрать опцию **Показать окно символов**. Используйте инструмент **Указатель**, чтобы изменить размер заголовка или других компонентов **Компоновки** (рис. 74).

8. Вывести **Компоновку** на печать. Из меню **Файл** выбрать опцию **Установка печати**. В диалоговом окне, которое появится на экране, изменить ориентацию твердой копии на горизонтальную. Таким образом, ориентация вашей твердой копии будет соответствовать компоновке.

9. Выбрать кнопку **Печать**. В диалоговом окне, которое появится на экране, нажать ОК.

# **Задание для самостоятельной работы:**

Создайте компоновку Ростовской области.

## **Контрольные вопросы**

1. Что такое компоновка и для чего она создается?

2. Каким образом можно изменить заголовок в компоновке?

3. Какие составляющие включает в себя компоновка?

4. Если вы хотите изменить шрифт заголовка, какое меню необходимо использовать?

5. Какие операции позволяют вывести компоновку на печать?

### **Вопросы для подготовки к экзамену**

1. Этнос и совокупность его признаков.

2. Роль этнического самосознания и самоопределения в этносе.

3. Современная тенденция к самоопределению этносов.

4. Гипотеза Л.Н. Гумилева о жизни этносов.

5. Социальная структура и трудовые ресурсы.

6. Экономически активное население и занятость.

7. Современные изменения в занятости населения.

8. Соотношение понятий «этнография – этнология».

9. Культура этноса как предмет этнографического исследования.

10. Структура методов этнографического исследования.

11. Теоретические основы геоинформатики.

12. Типы и источники пространственных данных.

13. Задачи геоинформатики и ГИС.

14. Задачи и методы геоинформационного картографирования.

15. Особенности социальных, этнических, конфессиональных и культурных различий.

16. Понятие о географической информационной системе. Классификация ГИС.

17. Периодизация в развитии геоинформатики.

18. Три формы геоинформатики: наука, технология, индустрия (производственная деятельность).

19. Интеграция картографии, геоинфоматики и дистанционного зондирования. Основные модели взаимодействия.

20. Использования функциональных возможностей ГИС на примере трудовых ресурсов.

21. Предмет и метод геоинформатики. Научные дисциплины и технологии, образующие окружение геоинформатики.

22. Государственная статистика как один из источников данных для ГИС.

23. Основные типы форматов пространственных данных.

24. Обеспечение надежности хранения данных в БД.

25. Специализированные ГИС.

26. Геоинформационное программное обеспечение.

27. Программное обеспечение для обработки данных дистанционного зондирования Земли.

28. «Пространственный объект» и «пространственные данные».

29. Особенности использования текстовых материалов в геоинформационных системах.

30. Геоинформационная индустрия.

31. Подсистемы ГИС, их краткая характеристика.

32. Геоизображения: классификация, виды, типы, способы получения.

33. Источники пространственных данных для ГИС.

34. Требования к базе данных ГИС. Модели пространственных данных.

35. Аналого-цифровое преобразование данных.

36. Структура и обязательные признаки ГИС.

37. Общие функциональные требования к ГИС.

38. Общие требования к документированию ГИС.

39. Использования функциональных возможностей ГИС на любом примере.

40. Функциональные группы, выделяемые в технологической схеме обработки данных в ГИС.

41. Основные функции, составляющие ядро геоинформационных технологий (краткая характеристика).

42. Интеграционная среда геоинформационных технологий как средство обработки пространственно-координированных данных.

43. Интеграционные процессы, сопровождающие современное развитие геоинформатики.

44. Тенденции современного мирового геоинформационного рынка.

45. Картографические источники данных для ГИС.

46. Особенности использования материалов дистанционного зондирования Земли в ГИС.

47. Комплексное представление данных в ГИС (на примере).

48. Векторная и растровая модели данных.

49. Понятие «цифровая карта».

50. Способы цифрования исходных картографических материалов.

51. Способы интеграции разнообразных цифровых материалов.

52. Отличие баз данных ГИС от баз данных других информационных си-

стем.

53. Общая классификация программного обеспечения.

54. Полнофункциональные ГИС и их свойства.

55. ГИС для публикации карт и работы с ними в Интернет.

## Планируемые уровни сформированности компетенций у студентов, изучающих, данную дисциплину

По дисциплине разработан фонд оценочных средств, в виде тестов, используемых в автоматизированной системе при промежуточной аттестации студентов (во время сессии).

Планируемые результаты освоения дисциплины следующие:

- по компетенции ОК-6 студент должен знать - особенности социальных, этнических, конфессиональных и культурных различий; уметь - определить особенности работы в коллективе, состоящего из представителей различных социальных слоев населения, различных конфессиональных групп; иметь навыки работать в коллективе, толерантно воспринимать социальные, этнические, конфессиональные и культурные различия;

- по компетенции ОПК-10 студент должен знать - организацию информации в базах данных ГИС для решения стандартных задач в области управлечеловеческими ресурсами; **VMCTb** применять информационнония  $\equiv$ коммуникационные технологии (геоинформационные системы) для решения задач геоинформационного картографирования трудовых ресурсов; иметь навыки - работы с базами данных географических информационных систем для решения задач профессиональной деятельности;

- по компетенции ПК-2 студент должен знать - закономерности и этапы исторического процесса; уметь применять информационные технологии для решения управленческих задач; имеет навыки использования программ для работы с деловой информацией и основами Интернет-технологий, специализированными кадровыми компьютерными программами.

Студент успешно справится с предложенными тестовыми заданиями, если освоит темы соответствующие разделам изучаемой дисциплины, представленные в таблице 1.

# Детализация знаниевой компоненты компетенций

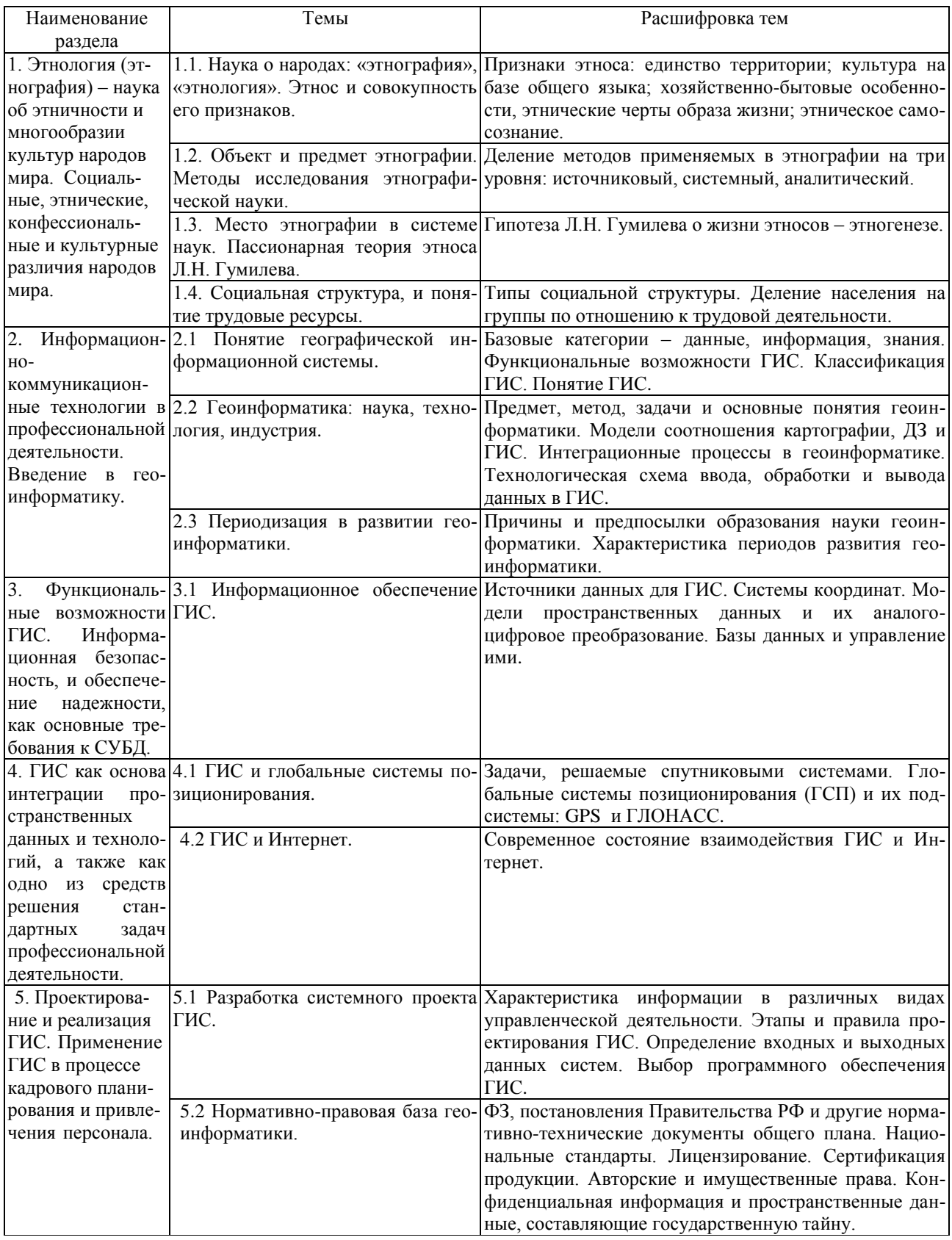

Задания для самостоятельной подготовки студентов к тестированию

# КОМПЕТЕНЦИЯ ОК-6

# Способностью работать в коллективе, толерантно воспринимая социальные, этнические, конфессиональные и культурные различия

# Раздел 1. Этнология (этнография) – наука об этничности и многообразии культур народов мира. Социальные, этнические, конфессиональные и культурные различия народов мира.

# Тема 1.1. Наука о народах: «этнография», «этнология». Этнос и совокупность его признаков.

### Вопросы на выбор

1.1 Этнология (этнография) – наука о:

а) происхождении народов (этносов), об их характерных особенностях и взаимоотношениях между ними, которые определяются этническими процессами:

б) закономерностях воспроизводства населения, изучающая его численность, естественный прирост, возрастной и половой состав и т.д.;

в) о телесной природе и происхождении человека, изучает также происхождение и распространения по Земле человеческих рас;

г) о законах развития общества, отношений, возникающих между группами людей в процессе жизни и трудовой деятельности.

 $1.2 \text{Tr}\arctan \theta - 3$ 

а) исторически возникший вид социальной группировки людей, обладающий совокупностью признаков: единством территории, культуры на базе общего языка, хозяйственно-бытовых особенностей, а также сознанием своего единства и отличия от других таких же образований, то есть самосознанием и самоназванием;

б) высшая форма этнической общности, характеризующаяся большей степенью развития культуры: развитый литературный язык, письменность и  $T.L.:$ 

в) часть этноса, живущая в других странах, вне страны своего происхожления:

г) промежуточная историческая фаза развития этноса между племенем и нацией.

1.3 Наука о происхождении, эволюции человека, образовании человеческих рас - это:

а) этнография;

б) антропология;

в) археология;

г) социология.

1.4 Часть этноса, живущая в других странах, вне страны своего проживания…

а) диаспора;

б) племя;

в) народность;

г) нация.

1.5 Процесс объединения родственных этносов и образование более крупных…

- а) консолидация;
- б) ассимиляция;
- в) пассионарность;
- г) этногенез.

1.6 Поглощение более крупным и развитым этносом мене крупного…

а) консолидация;

б) ассимиляция;

в) пассионарность;

г) этногенез.

1.7 Типы этнических объединений:

а) консолидация;

б) ассимиляция;

в) эволюционизм;

г) пассионарность.

1.8 Совокупность признаков присущих этносу:

а) единство территории;

б) культура на базе общего языка;

в) хозяйственно-бытовые особенности;

г) посредственность.

1.9 Высшая форма этнической общности, характеризуется большей степенью развития культуры: развитый литературный язык, письменность и т.д….

а) нация;

б) этнос;

в) народность;

г) племя.

1.10 Классификация народов, учитывающая генеалогию языка, то есть его происхождение, общность праязыка и т.д. называется…

а) антропологическая;

б) лингвистическая;

в) хозяйственно-культурная;

г) историко-этнографическая.

1.11 Всего в мире насчитывается свыше…тысяч языков:

- а) 1500;
- б) 2000;
- в) 2500;
- г) 3000.

## **Тема 1.2. Объект и предмет этнографии. Методы исследования этнографической науки.**

1.12 Объектом исследования этнографии является…

а) этнос;

б) человек;

- в) этническая группа;
- г) «трудящиеся массы».

1.13 Предметом исследования этнографии является…

а) все сферы, которые связаны с явлением этничности (например, происхождение и история этносов Земли; их численность и расселение и т.д.);

б) этнографические факты;

в) трудовые ресурсы;

г) археологические раскопки.

1.14 Уровни, на которые подразделяются методы, применяемые в этнографии:

а) источниковый;

б) системный;

в) аналитический;

г) групповой.

## **Тема 1.3. Место этнографии в системе наук. Пассионарная теория этноса Л.Н. Гумилева.**

1.15 Процесс от возникновения до распада этноса называется*…*

- а) консолидация;
- б) ассимиляция;

в) этногенез;

г) эволюционизм.

1.16 Этнография определяется как…наука

- а) географическая;
- б) историческая;

в) археологическая;

г) социальная антропология.

1.17 Пассионарность – это…

а) органическая способность человека с сверхнапряжению, к жертвенной деятельности ради высокой цели, хотя эта цель может быть и иллюзорной;

б) процесс от возникновения до распада этноса;

в) исторически возникший вид социальной группировки людей;

г) поглощение более крупным и развитым этносом менее крупного.

1.18 Советский ученый, автор биологической теории образования и жизни этносов:

а) Н.Н. Покшишевский;

б) Л.Н. Гумилев;

в) В.П. Максаковский;

г) Н.Н. Баранский.

1.19 Этногенез как процесс продолжается:

а) 1000-1200 лет;

б) 1200-1500 лет;

в) 1500-2000 лет;

г) 2000-2500 лет.

## **Тема 1.4. Социальная структура, и понятие трудовые ресурсы.**

1.20 Экономически активное население:

а) часть трудоспособного населения, которая участвует в материальном производстве и непроизводственной сфере;

б) совокупность взаимосвязанных социальных общностей, характеризующихся какими-либо едиными, связанными с жизнью общества, признаками;

в) возможность индивидуумов и отдельных групп населения самостоятельно и свободно от государственного вмешательства принимать решения; г) часть населения страны, обладающая необходимым физическим развитием и здоровьем для трудовой деятельности.

1.21 Трудовые ресурсы это:

а) часть населения страны, обладающая необходимым физическим развитием и здоровьем для трудовой деятельности;

б) часть трудоспособного населения, которая участвует в материальном производстве и непроизводственной сфере;

в) совокупность взаимосвязанных социальных общностей, характеризующихся какими-либо едиными, связанными с жизнью общества, признаками;

г) возможность индивидуумов и отдельных групп населения самостоятельно и свободно от государственного вмешательства принимать решения.

1.22 Совокупность взаимосвязанных социальных общностей, характери-

зующихся какими-либо едиными, связанными с жизнью общества, признака- $ML...$ 

а) трудовые ресурсы;

б) социальная структура;

в) экономически активное население:

г) гражданское общество.

1.23 Наиболее крупными устойчивыми социальными общностями являются.

а) классовые (классы, социальные слои и группы);

б) демографические (молодежь, женщины, престарелые);

в) этнические (племена, этносы, нации);

г) возрастные.

1.24 По отношению к трудовой деятельности население делят на группы:

а) дотрудоспособное;

б) трудоспособное:

в) послетрудоспособное;

г) внетрудоспособное.

1.25 Цивилизационные революции, повлиявшие на формирование современной занятости населения:

а) сельскохозяйственная;

б) промышленная;

в) научно-техническая;

г) постиндустриальная;

д) экономическая.

1.26 Типы социальной структуры:

а) демографическое рыночное общество:

б) слаборазвитое, но опирающееся на рыночную основу общество;

в) расслоение бывших социалистических обществ;

г) социальная дифференциация.

1.27 Научно-техническая революция привела к:

а) переходу от непосредственного извлечения богатств природы к переработке сырья:

б) перемещению занятого населения в «третичную сферу» - обслуживание людских потребностей;

в) переходу от охоты и рыболовства, собирания плодов к возделыванию земли:

г) увеличению процента занятых в сфере интеллектуального производства.

1.28 Промышленная революция привела к:

а) переходу от непосредственного извлечения богатств природы к переработке сырья;

б) перемещению занятого населения в «третичную сферу» - обслуживание людских потребностей;

в) переходу от охоты и рыболовства, собирания плодов к возделыванию земли;

г) увеличению процента занятых в сфере интеллектуального производства.

1.29 Общество, в структуре которого в сфере интеллектуального производства занято 90% населения, в сфере материального производства – 10%, в сельском хозяйстве – 1% называется:

а) постиндустриальное;

б) интеллектуальная элита;

в) гражданское;

г) интеллигенция.

1.30 Сельскохозяйственная революция привела к:

а) переходу от непосредственного извлечения богатств природы к переработке сырья;

б) перемещению занятого населения в «третичную сферу» - обслуживание людских потребностей;

в) переходу от охоты и рыболовства, собирания плодов к возделыванию земли;

г) увеличению процента занятых в сфере интеллектуального производства.

### **КОМПЕТЕНЦИЯ ОПК-10**

**Способностью решать стандартные задачи профессиональной деятельности на основе информационной и библиографической культуры с применением информационно-коммуникационных технологий и с учетом основных требований информационной безопасности**

**Раздел 2. Информационно-коммуникационные технологии в профессиональной деятельности. Введение в геоинформатику.**

**Тема 2.1. Понятие географической информационной системы.**

#### **Вопросы на выбор**

2.1 Первые предпосылки и условия для информатизации и компьютеризации сфер деятельности, связанных с моделированием географического пространства и решением пространственных задач сложились в:

а) 50-х гг. ХХ в.;

б) 60-х гг. ХХ в.;

- в) 70-х гг. ХХ в.;
- г) 80-х гг. ХХ в.

2.2 Основными понятиями, характеризующими ГИС являются:

- а) данные;
- б) информация;
- в) функции;
- г) знания;
- д) анализ;
- е) базы данных.

2.3 Главное отличие ГИС от других информационных систем состоит в способности:

а) обмена разнообразными сведениями;

б) хранить и обрабатывать пространственные или географические данные;

в) кодировать информацию;

г) шифровать информацию.

2.4 Слово «географические» в понятии ГИС имеет смысл обозначения:

а) науки;

б) пространственности;

в) интеллектуальности;

г) целостности.

2.5 Совокупность фактов и сведений, представленных в каком-либо виде (в количественном или качественном выражении) для их использования в науке или других сферах человеческой деятельности называется:

а) данные;

- б) информация;
- в) знания;
- г) умения.

2.6 По пространственному охвату ГИС бывают:

- а) природоохранные;
- б) ведомственные;
- в) глобальные (планетарные);
- г) региональные;
- д) локальные (местные);
- е) конкретных отраслей народного хозяйства.

2.7 По уроню управления ГИС классифицируют на:

- а) ультролокальные;
- б) ведомственные;
- в) федеральные;
- г) региональные;
- д) земельные;
- е) специального назначения.

2.8 Совокупность знаний, логических правил и программных средств, для решения задач определенного типа составляет подсистема:

- а) ввода информации;
- б) обработки информации;
- в) вывода информации;
- г) издания карт;
- д) база знаний.

## 2.9 Формирование баз данных, доступ и работу с ними обеспечивает:

а) система управления базами данных;

- б) автоматизированная картографическая система;
- в) геоинформационная система;
- г) географическая информационная система.

# **Тема 2.2. Геоинформатика: наука, технология, индустрия.**

2.10 Пространственно-аналитические операции как одна из функций ГИС включает:

а) анализ близости;

б) анализ зон видимости/невидимости;

в) расчет или построение буферных зон;

г) топографический оверлей (наложение полигонов).

2.11 Поддержка моделей пространственных данных, как одна из функций ГИС включает:

а) хранение и обработку растровой, векторной и других моделей данных;

б) вычисление длин отрезкой прямых и кривых линий;

в) построение и использование моделей пространственных объектов;

г) документирование результатов в текстовой и других формах.

# **Тема 2.3. Периодизация в развитии геоинформатики.**

2.12 Предпосылки, которые привели к образованию науки – геоинформатика:

а) широкое распространение компьютеров;

б) накопление обширных аэрокосмических, статистических и других материалов;

в) потребность упорядочения сведений в базах данных для разнообразных целей;

г) автоматизация в картографии.

2.13 Создание Канадской ГИС (КГИС) под руководством Р. Томлинсона относится к периоду в развитии геоинформатики:

а) пионерный;

б) государственный;

в) коммерческо-профессиональный;

г) массовый.

2.14 Массовый период в развитии геоинформатики:

а) 90-е годы ХХ века;

б) 80-е годы – ХХ века;

в) 70-е годы – начало 80-х годов ХХ века;

г) 60-е годы – первая половина 70-х годов ХХ века.

2.15 Появление программного обеспечения ARC/INFO относится к периоду развития геоинформатики:

а) государственному;

б) массовому;

в) коммерческому-профессиональному;

г) пионерному.

2.16 Причины функциональной ограниченности ГИС «первого поколения»:

а) неразвитость периферийных устройств;

б) непереносимость программного обеспечения;

в) критичность вычислительных ресурсов по отношению к объемам данных и времени исполнения задач;

г) возможность оперативной визуализации данных и результатов моделирования.

2.17 Период развития геоинформатики в котором ГИС уже не просто упорядочивали собранный материал, а приобрели функции картографических банков данных и возможности математико-картографического моделирования и анализа данных:

а) государственный;

б) массовый;

в) пионерный;

г) коммерческо-профессиональный.

2.18 Применение технических средств, логико-математических процедур и ПК для замены труда картографа и выполнения научных исследований:

а) автоматизация в картографии;

б) дистанционное зондирование;

в) топографический оверлей;

г) выполнение всего цикла картографических работ.

2.19 Полная автоматизация в картографии означает:

а) выполнение всего цикла картографических работ;

б) построение картографических сеток;

в) измерение площадей по картам;

г) топографический оверлей.

2.20 Такие функциональные возможности ГИС, как приложения, позволяющие решать задачи, характерные для отдельных предметных областей, появляются в период развития геоинформатики в:

а) 90-е годы ХХ века;

б) 80-е годы – ХХ века;

в) 70-е годы – начало 80-х годов ХХ века;

г) 60-е годы – первая половина 70-х годов ХХ века.

2.21 Периодом массового создания ГИС на платформе персональных компьютеров является:

а) государственный;

б) массовый;

в) коммерческо-профессиональный;

г) пионерный.

2.22 Новыми источниками массовых данных для ГИС в коммерческопрофессиональном периоде развития геоинформатики являются:

а) данные дистанционного зондирования;

б) данные глобальных систем позиционирования;

в) картографические данные;

г) статистические данные.

2.23 Основными чертами массового периода развития геоинформатики являются:

а) доступность ГИС для массового пользователя;

б) развитие сетевых технологий и появление Интернета;

в) формирование инфраструктур пространственных данных;

г) появление массивов коммерческих данных и накопление фондов межведомственной государственной цифровой информации.

### **Вопросы на ввод**

2.24 Комплекс приборов и программных средств, обеспечивающих создание и использование карт… … …

2.25 Применение технических средств, логико-математических процедур и ПК для замены труда картографа и выполнения научных исследований… …

2.26 Комплекс дисциплин, включающих аэро-, космическую и подводную съемки, обработку и дешифрование изображений, фотограмметрию, фотометрию, структурометрию, а также космическое землеведение и мониторинг… …

2.27 Элементарное данное, описывающее свойство сущностей…

2.28 Пространственная область, ограниченная упорядоченным набором связных дуг, которые образуют замкнутый контур...

2.29 Информационные системы, обеспечивающие сбор, хранение, отображение и распространение пространственно-координированных данных, а также получение на их основе новой информации и знаний... ... ...

2.30 Набор процедур классификации и обобщения, предназначенных для отбора и отображения картографических объектов соответственно масштабу, содержанию и тематической направленности создаваемой цифровой карты...

### Задание на ввод текста

Проведите характеристику массового периода развития геоинформатики по следующим показателям: основные пользователи, требования к аппаратному обеспечению, данные, открытость, функциональные возможности, наиболее известное программное обеспечение, наиболее известные мировые и российские проекты, основные предпосылки, связанные с развитием аппаратного и программного обеспечения.

# Раздел 3. Функциональные возможности ГИС. Информационная безопасность, и обеспечение надежности, как основные требования к СУБД.

# Тема 3.1. Информационное обеспечение ГИС.

## Вопросы на выбор

3.1 Каталоги, справочники и иные формы описания наборов цифровых и аналоговых данных, содержащих сведения об их составе, содержании, статусе, происхождении, местонахождении, качестве, форматах и формах представления, условиях доступа, приобретения и использования:

а) метаданные;

б) системы координат:

в) форма существования данных;

г) текстовые материалы.

3.2 Картографированием территории России и СССР занималось:

а) Главное управление геодезии и картографии (ГУГиК) СССР;

б) военно-топографическая служба ВС;

в) Федеральная служба государственной регистрации, кадастра и картографии;

г) СевЗапГеоинформ.

3.3 Общегеографические и топографические карты относятся к:

а) картографическим источникам данных;

б) данным дистанционного зондирования;

в) текстовым материалам;

г) данные полевых исследований.

3.4 Причины, по которым, использование географических карт как источников исходных данных для формирования баз данных удобно и эффективно:

а) атрибутивные характеристики, полученные с картографических источников, имеют территориальную привязку;

б) в них нет пропусков в пределах изображаемого пространства;

в) имеется множество технологий перевода этих материалов в цифровую форму;

г) они имеют сверхвысокое разрешение.

3.5 В настоящее время за картографирование России отвечают:

а) Федеральная служба государственной регистрации, кадастра и картографии;

б) Главное управление геодезии и картографии (ГУГиК);

в) военно-топографическая служба ВС;

г) РосГеоинформ.

3.6 Карты экономики относятся к картам:

- а) тематическим;
- б) общегеографическим;
- в) обзорным;

г) топографическими.

3.7 Результаты работы центров по преобразованию аналоговой информации общегеографических, топографических и геологических карт в цифровой вид хранятся и поддерживаются в актуальном состоянии в:

а) Фонде цифровой картографической информации в ГосГИСЦентре;

б) РосГеоинформ;

в) СевЗапГеоинформ;

г) Военно-топографической службе ВС.

3.8 Получение любыми неконтактными методами информации о поверхности Земли, объектах на ней или в ее недрах, обычно в виде изображения земной поверхности в определенных участках электромагнитного спектра:

а) дистанционное зондирование Земли;

б) аэрофотосъемка;

в) лазерное сканирование;

г) полевые исследования.

3.9 Дать представление об изменениях в хозяйстве, составе населения, уровне его жизни, развитии культуры, соотношении и развитии различных отраслей хозяйства и др. является основным назначением:

а) государственной статистики;

б) стационарных измерительно-наблюдательных сетей;

в) справочных изданий по отдельным типам географических объектов;

г) полевых исследований.

3.10 В ГИС обычно используется:

а) только один вид данных;

б) сочетание разнообразных данных на какую-либо территорию:

в) статистические данные;

г) данные дистанционного зондирования.

# Вопросы на ввод

3.11 Каталоги, справочники и иные формы описания наборов цифровых и аналоговых данных, содержащих сведения об их составе, содержании, статусе, происхождении, местонахождении, качестве, форматах и формах представления, условиях доступа, приобретения и использования...

3.12 Получение любыми неконтактными методами информации о поверхности Земли, объектах на ней или в ее недрах, обычно в виде изображения земной поверхности в определенных участках электромагнитного спектра... ...

3.13 Кодирующее устройство, которое обеспечивает ввод двумерного, полутонового, а также трехмерного изображения в компьютер...

3.14 Цифровая модель земной поверхности, сформированная с учетом законов картографической генерализации в принятых для карт проекциях, разграфке, системе координат и высот... ...

3.15 Соединение табличных данных адресных файлов с географическим положением объектов...

3.16 Одномерный объект, последовательность не менее двух точек с известными координатами, образующая линейные сегменты или определяющая кривые, (образованный не менее двумя точками с известными координатами)...

3.17 Комплексная система цифровых картографических материалов, согласованных по территориальному охвату, содержанию, формату, масштабам, системам условных знаков, классификаторам... ... ...

3.18 Один из основных классов геоинформационных данных, используемых для указания местоположения исследуемого объекта на земной поверхно- $CHM$ ...

## Задание на ввод текста

Особенности, которые должна иметь модель данных для описания следующего типа пространственного объекта: дорожная сеть, которая в общем случае не может быть представлена планарным графом, т.е. с тоннелями, эстакадами, мостами, многоуровневыми развязками.

# **Раздел 4. ГИС как основа интеграции пространственных данных и технологий, а также как одно из средств решения стандартных задач профессиональной деятельности.**

# **Тема 4.1. ГИС и глобальные системы позиционирования. Тема 4.2. ГИС и Интернет.**

# **Вопросы на выбор**

4.1 Особенности компьютерной сети Интернет:

а) восокоскоростная и эффективная транспортная среда;

б) совокупность распределенных информационных ресурсов;

в) объединение сетей компьютеров, расположенных по всему миру;

г) использование административных ресурсов закрытых предприятий.

4.2 Самая разветвленная и мощная планетарная компьютерная сеть:

а) Интернет (Internet);

б) Интранет;

в) геонаучные сети для стран Европы;

г) ARPANET.

4.3 Интернет как «сеть сетей» стал занимать доминирующее положение в вопросах информационного обмена, превратившись в неотъемлемую часть глобальной культуры в:

а) 1990г.;

б) 1995г.;

в) 2000г.;

г) 2005г.

4.4 В начале 1960 годов электронная почта первоначально была названа:

а) Computer Based Messaging System (CBMS) (система передачи сообщений с помощью компьютеров);

б) World Wide Web;

в) Transmission Control Protocol/ Internet Protocol;

г) Local Area Network.

4.5 Появление электронной почты:

а) 1950г.;

б) 1960г.;

в) 1970г.;

г) 1980г.

4.6 Средства, используемые для работы с электронной почтой:

а) ЭВМ;

б) локальные сети;

в) факс;

г) глобальные сети;

д) коммерческие информационные службы;

е) принтер.

4.7 Способы нахождения информации в Интернете:

а) поиск web-страницы по известному адресу;

б) переход между страницами с помощью гипертекстовых ссылок;

в) использование поисковых систем;

г) поиск с использованием графических изображений.

4.8 Компьютерная сеть Интернет опирается на язык, который позволяет кодировать текстовые файлы:

а) Hyper Text Markup Language (HTML);

б) Hyper Text Transfer Protocol (HTTP);

в) Simple Mail Transfer Protocol (SMTP);

г) Multipropose Internet Mail Extension (MIME);

д) Transmission Control Protocol/ Internet Protocol (TCP/IP).

4.9 Развитию сети Интернет способствовала разработка:

а) протокола передачи данных в глобальных сетях, используется главным образом в корпоративных сетях и на рабочих станциях – Transmission Control Protocol/ Internet Protocol (TCP/IP);

б) протокола пересылки почты – Simple Mail Transfer Protocol (SMTP);

в) протокола передачи данных в глобальных сетях – UNIX to UNIX Copy Protocol (UUCP);

г) протокола обмена гипертекстами – Hyper Text Transfer Protocol (HTTP).

# **Вопросы на ввод**

4.10 Распределенная гипертекстовая информационная система, объединяющая глобальные информационные ресурсы и сервисы… …

4.11 Всемирная сеть сетей, открытая для всеобщего доступа и обеспечивающая соединение компьютера пользователя с другими компьютерами для организации и поддержки обмена информацией между ними, поиска и просмотра информации…

4.12 Сетевое программное обеспечение, устанавливаемое на сервер и предоставляющее пользователям Интернета возможность работы с размещенными на нем данными… … (два слова через дефис)

4.13 Определенное место в Интернете, доступное из любой точки Всемирной паутины, поскольку имеет собственный уникальный адрес…

4.14 Объединение двух или более компьютеров со специальным программным обеспечением, позволяющим поддерживать постоянную связь... ...

4.15 Компьютер (или установленная на нем программа), предоставляющий клиенту доступ к совместному использованию собственных ресурсов в се-T<sub>M</sub>

4.16 Комплексное приложение для обработки и вывода разных составляющих веб-страницы, для предоставления интерфейса между веб-сайтом и его посетителем

4.17 ... реквизит электронного документа, предназначенный для защиты данного электронного документа от подделки, полученный в результате криптографического преобразования информации с использованием закрытого ключа электронной цифровой подписи и позволяющий идентифицировать владельца сертификата ключа подписи, а также установить отсутствие искажения информации в электронном документе

#### Задание на ввод текста

Каналы связи и сети при передаче данных защитить практически не возможно, поэтому целесообразно строить защиту информации и сопровождающих ее служебных признаков на основе специальных криптографических преобразований. Одним из способов передачи по геоинформационным данным может быть кодограмма.

Перечислите условия, которые необходимо обеспечить после соединения между двумя абонентами геоинформационной сети.

## КОМПЕТЕНЦИЯ ПК-2

# Знанием основ кадрового планирования и контроллинга, основ маркетинга персонала, разработки и реализации стратегии привлечения персонала и умением применять их на практике

Раздел 5. Проектирование и реализация ГИС. Применение ГИС в процессе кадрового планирования и привлечения персонала.

## Тема 5.1. Разработка системного проекта ГИС.

### Вопросы на выбор

5.1 Порядок выполнения операций по разработке системного проекта ГИС для поддержки принятия управленческих решений:

- а) определение потребности пользователя;
- б) тестирование;
- в) разработка;

г) планирование, проектирование, дизайн;

д) передача в эксплуатацию.

5.2 Основные функции информационно-управляющих систем:

- а) планирование;
- б) учет;
- в) контроль;
- г) прогноз.

5.3 Задачи информационно-управляющих систем:

а) облегчение эффективного выполнения функций планирования, контроля и производственной деятельности;

б) выдача нужной информации конкретным пользователям в необходимое время;

в) предоставление наибольшего количества данных;

г) быстродействие.

5.4 Категория управленческой деятельности, посредством которой обеспечивается получение ресурсов и их эффективное использование для достижения общих целей:

а) управленческий контроль;

- б) стратегическое планирование;
- в) оперативный контроль;
- г) вероятностный прогноз.

5.5 Этапы создания информационно-управляющих систем (ИУС):

- а) запуск, инициализация, концептуализация;
- б) планирование, проектирование, дизайн;
- в) выполнение, разработка;
- г) закрытие, тестирование;
- д) разработка методов контроля за созданием ИУС;
- е) передача в эксплуатацию.

5.6 Один из этапов создания информационно-управляющих систем – запуск, инициализация, концептуализация – включает:

а) определение оценки затрат и предметной области;

б) определение человеческих и материальных ресурсов;

в) расчет альтернативных методов достижения заданных параметров;

- г) оптимизация плана создания ИУС;
- д) тестирование.

5.7 Управление рисками, как один из подпроцессов управления проектом при разработке информационно-управленческих систем включает:

а) определение рисков;

б) разработку мер реагирования на риски;

в) контроль реагирования на риски;

г) обеспечение контроля качества.

5.8 Наилучшей считается информационно-управляющая система:

а) предоставляющая наибольшее количество данных;

б) обеспечивающая максимальную точность и скорость их получения;

в) выдающая сведения такого количества и качества, которые необходимы для целей управления, при наименьших возможных затратах.

5.9 Реализация одной из подсистем ГИС – подсистемы хранения данных зависит от:

а) организации работы пользователей с системой;

б) передачи информации через обменные форматы;

в) специализированной обработки материалов дистанционного зондирования;

г) количества данных.

# **Тема 5.2. Нормативно-правовая база геоинформатики.**

5.10 Год, в котором был принят закон «Об информации, информационных технологиях и о защите информации»:

- а) 1991г.;
- б) 1998г.;
- в) 2000г.;
- г) 2006г.

5.11 Виды стандартов:

а) стандарт на продукцию;

б) международные стандарты;

в) стандарты предприятий;

г) стандарты общественных объединений (научно-технические общества);

д) государственные стандарты;

е) отраслевой стандарт.

5.12 ГОСТ – это:

а) государственный отраслевой стандарт;

б) государственный свод требований;

в) главный отраслевой стандарт;

г) государственный стандарт.

5.13 ИСО 9000 значит:

а) программный продукт;

б) шифр базы данных;

в) номер нормативного документа;

г) международные стандарты.

5.14 ИСО 9000-1 идентифицирует четыре общие категории продукции, охватывающие все виды продукции, поставляемые любой организацией:

а) товар;

б) программное обеспечение;

в) услуги;

г) технические средства;

д) обработанные материалы.

5.15 Нормативно-правовую базу геоинформатики составляют:

а) Федеральные законы и Постановления Правительства Российской Федерации;

б) нормативно-технические документы;

в) национальные стандарты;

г) лицензирование;

д) сертификация;

е) инструкции.

5.16 Нормативно-технические документы в области геоинформатики включают:

а) национальные и отраслевые стандарты;

б) инструкции;

в) методические указания;

г) карты.

5.17 Регламентирование деятельности Роскартографии и: подведомственных ей организаций осуществляется на основании:

а) Федерального закона «О геодезии и картографии»;

б) Положения о системе сертификации геодезической, топографической и картографической продукции;

в) Положения о лицензировании геодезической и картографической деятельности;

г) Федерального закона «О государственной тайне».

5.18 Основным документом, определяющим порядок сертификации продукции геодезической, топографической и картографической деятельности является:

а) Положение о системе сертификации геодезической, топографической и картографической продукции;

б) Инструкция о порядке предоставления в пользование и использование материалов и данных Федерального картографо-геодезического фонда;

в) Федеральный закон «О геодезии и картографии».

## Вопросы на ввод

5.19 Важнейший источник оперативной и современной информации о природной среде для создания тематических слоев БД ГИС, тематических карт, для поддержания данных в актуальном состоянии и других целей... ... ...

5.20 Объект, имеющий длину и ширину, он ограничен, по крайней мере тремя 1-мерными объектами...

5.21 Любая пространственно-временная, масштабная, генерализованная модель земных объектов или процессов, представленная в графической образной форме...

5.22 Зарегистрированные факты, описания явлений реального мира или идей, которые представляются ценными для того, чтобы их сформулировать и точно зафиксировать...

5.23 Устройство автоматического построчного считывания информации по ячейкам регулярной сетки...

5.24 Устройство для ручного цифрования методом обводки специальным курсором графических элементов карт или других бумажных источников информации...

5.25 Данные, описывающие положение географических объектов в координатах двух- и трехмерного пространства... ...

## **Перечень основной и дополнительной учебной литературы, необходимой для освоения дисциплины**

1. Учебно-методическая документация и материалы, обеспечивающие реализацию образовательной технологии по дисциплине 1Б.В.ОД.06 Этнография и географические информационные системы трудовых ресурсов: Учебнометодическое пособие для самостоятельной работы обучающихся / И.К. Логвинова. РГУПС: - Ростов н/Д, 2017.

2. Логвинова И. К. Программа дисциплины и методические указания по дисциплине «Геоинформационные системы» : учеб.-метод. пособие/ И. К. Логвинова, Е. А. Хошафян; ФГБОУ ВПО РГУПС. -Ростов н/Д, 2013. -58 с.:a-ил. Заказ № 6917, 125 экз.

3. Фонд оценочных средств по дисциплине «Геоинформационные технологии»: учебно-методическое пособие / И.К. Логвинова; ФГБОУ ВПО РГУПС. - Ростов н/Д, 2015. - 20 с. - Библиогр.: с.20.

4. Ловцов Д.А. Геоинформационные системы [Электронный ресурс]: Учебное пособие/ Ловцов Д.А., Черных А.М. – Электрон. текстовые данные.— М.: Российский государственный университет правосудия, 2012. – 192 c.ЭБС IPR – books.

5. Меньшикова О.И. Рынок труда и занятость населения [Электронный ресурс]: Учебное пособие/ Меньшикова О.И. – Электрон. текстовые данные. – М.: Московский гуманитарный университет, 2015. – 180 c.ЭБС IPR – books.

6. Этнология (этнография) : учебник для академического бакалавриата / В.А. Козьмин [и др.] ; под ред. В.А. Козьмина, В.С. Бузина. - М. : Издательство Юрайт, 2017. – 438 с. ЭБС Юрайт.

7. Геоинформатика : учеб. для вузов : в 2 кн, Кн. 1/ ред. В.С. Тикунов. -2-е изд., перераб. и доп.. -М.: Aкадемия, 2008. -375 с.:a-цв.ил.

8. Геоинформатика : учеб. для вузов : в 2 кн., Кн. 2/ ред. В.С. Тикунов. -2 е изд., перераб. и доп.. -М.: Aкадемия, 2008. -381 с.:a-табл.

9. Применение программного продукта Easy Trace для векторизации данных: учебно-методическое пособие к лабораторным и практическим занятиям / Г.В. Колошина; ФГБОУ ВО РГУПС. – Ростов н/Д, 2017. – 39 с. (электронный вид).

10. Клочко И.А. Информационные технологии в профессиональной деятельности [Электронный ресурс]: учебное пособие/ Клочко И.А. – Электрон. текстовые данные. – Саратов: Вузовское образование, 2014. – 236 c. – Режим доступа: [http://www.iprbookshop.ru/20424.](http://www.iprbookshop.ru/20424.%20Перечень%20ресурсов%20информационно-телекоммуникационной%20сети) 

# **[Перечень ресурсов информационно-телекоммуникационной сети «Ин](http://www.iprbookshop.ru/20424.%20Перечень%20ресурсов%20информационно-телекоммуникационной%20сети)[тернет», необходимых для освоения дисциплины](http://www.iprbookshop.ru/20424.%20Перечень%20ресурсов%20информационно-телекоммуникационной%20сети)**

[11.](http://www.iprbookshop.ru/20424.%20Перечень%20ресурсов%20информационно-телекоммуникационной%20сети) http://www.objectland.ru/ (ГИС Objectland)

12. http://www.consultant.ru/ (нормативные документы)

13. www.rgups.ru. Ресурс ЭИОС РГУПС «Образовательный портал». Личный кабинет обучающегося (режим доступа – персонифицированный). ФОС: типовые задания.

*Учебное пособие*

**Логвинова** Ирина Константиновна

# **ЭТНОГРАФИЯ И ГЕОГРАФИЧЕСКИЕ ИНФОРМАЦИОННЫЕ СИСТЕМЫ ТРУДОВЫХ РЕСУРСОВ**

Печатается в авторской редакции

Технический редактор Т.В. Бродская

Подписано в печать 30.10.17. Формат 60×84/16 Бумага газетная. Ризография. Усл. печ. л. 3,49. Тираж экз. Изд. № 90767. Заказ

Редакционно-издательский центр ФГБОУ ВО РГУПС.

\_\_\_\_\_\_\_\_\_\_\_\_\_\_\_\_\_\_\_\_\_\_\_\_\_\_\_\_\_\_\_\_\_\_\_\_\_\_\_\_\_\_\_\_\_\_\_\_\_\_\_\_\_\_\_\_\_\_\_\_\_\_\_\_\_\_\_\_

Адрес университета: 344038. г. Ростов н/Д, пл. Ростовского Стрелкового Полка Народного Ополчения, д. 2.